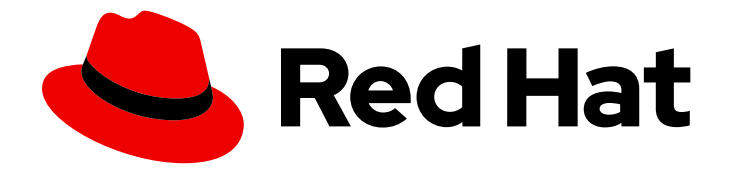

# Red Hat Ceph Storage 3

# Ceph File System Guide

Configuring and Mounting Ceph File Systems

Last Updated: 2021-05-05

Configuring and Mounting Ceph File Systems

## Legal Notice

Copyright © 2021 Red Hat, Inc.

The text of and illustrations in this document are licensed by Red Hat under a Creative Commons Attribution–Share Alike 3.0 Unported license ("CC-BY-SA"). An explanation of CC-BY-SA is available at

http://creativecommons.org/licenses/by-sa/3.0/

. In accordance with CC-BY-SA, if you distribute this document or an adaptation of it, you must provide the URL for the original version.

Red Hat, as the licensor of this document, waives the right to enforce, and agrees not to assert, Section 4d of CC-BY-SA to the fullest extent permitted by applicable law.

Red Hat, Red Hat Enterprise Linux, the Shadowman logo, the Red Hat logo, JBoss, OpenShift, Fedora, the Infinity logo, and RHCE are trademarks of Red Hat, Inc., registered in the United States and other countries.

Linux ® is the registered trademark of Linus Torvalds in the United States and other countries.

Java ® is a registered trademark of Oracle and/or its affiliates.

XFS ® is a trademark of Silicon Graphics International Corp. or its subsidiaries in the United States and/or other countries.

MySQL<sup>®</sup> is a registered trademark of MySQL AB in the United States, the European Union and other countries.

Node.js ® is an official trademark of Joyent. Red Hat is not formally related to or endorsed by the official Joyent Node.js open source or commercial project.

The OpenStack ® Word Mark and OpenStack logo are either registered trademarks/service marks or trademarks/service marks of the OpenStack Foundation, in the United States and other countries and are used with the OpenStack Foundation's permission. We are not affiliated with, endorsed or sponsored by the OpenStack Foundation, or the OpenStack community.

All other trademarks are the property of their respective owners.

## Abstract

This guide describes how to configure the Ceph Metadata Server (MDS) and how to create, mount and work the Ceph File System (CephFS).

## Table of Contents

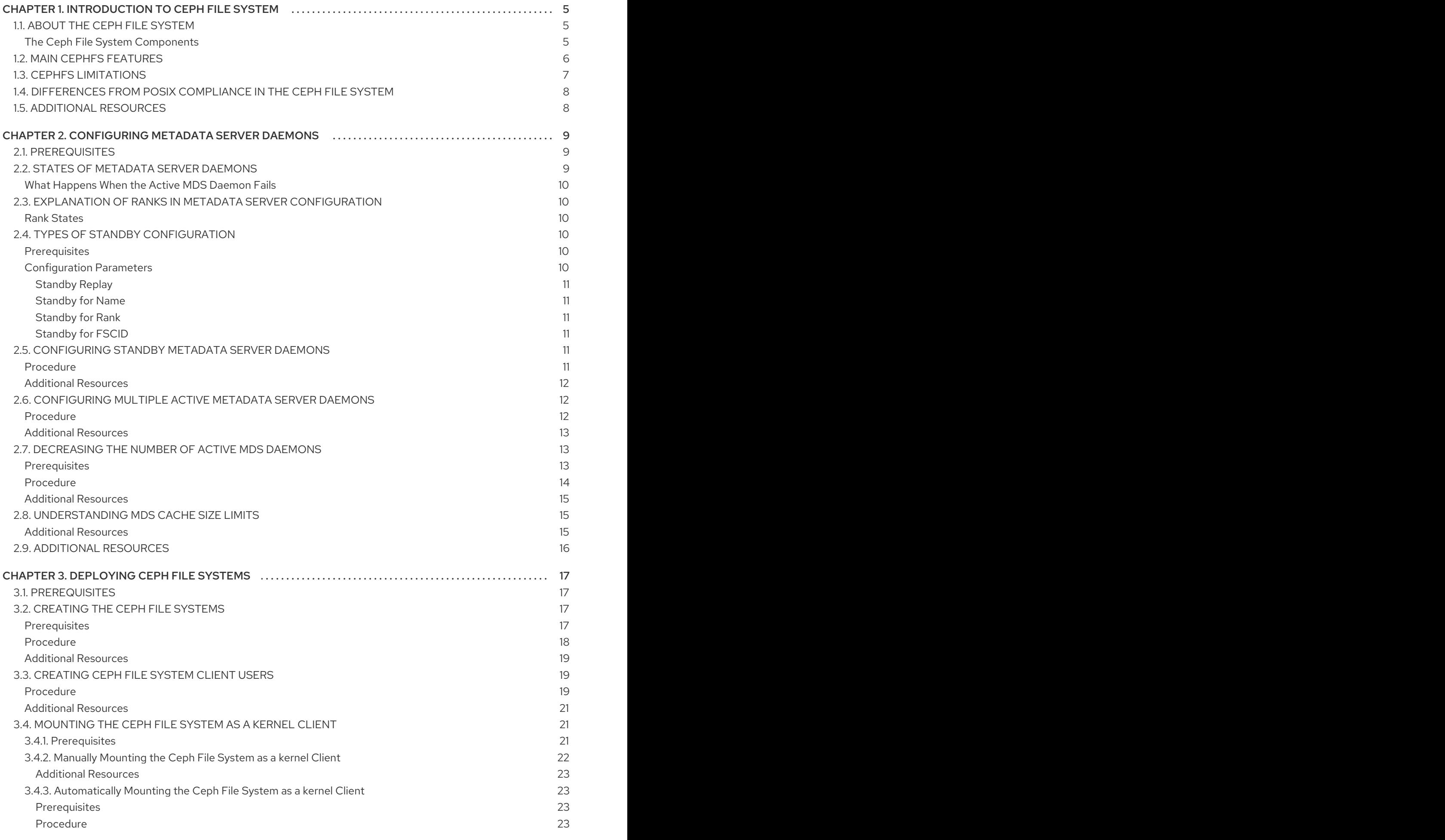

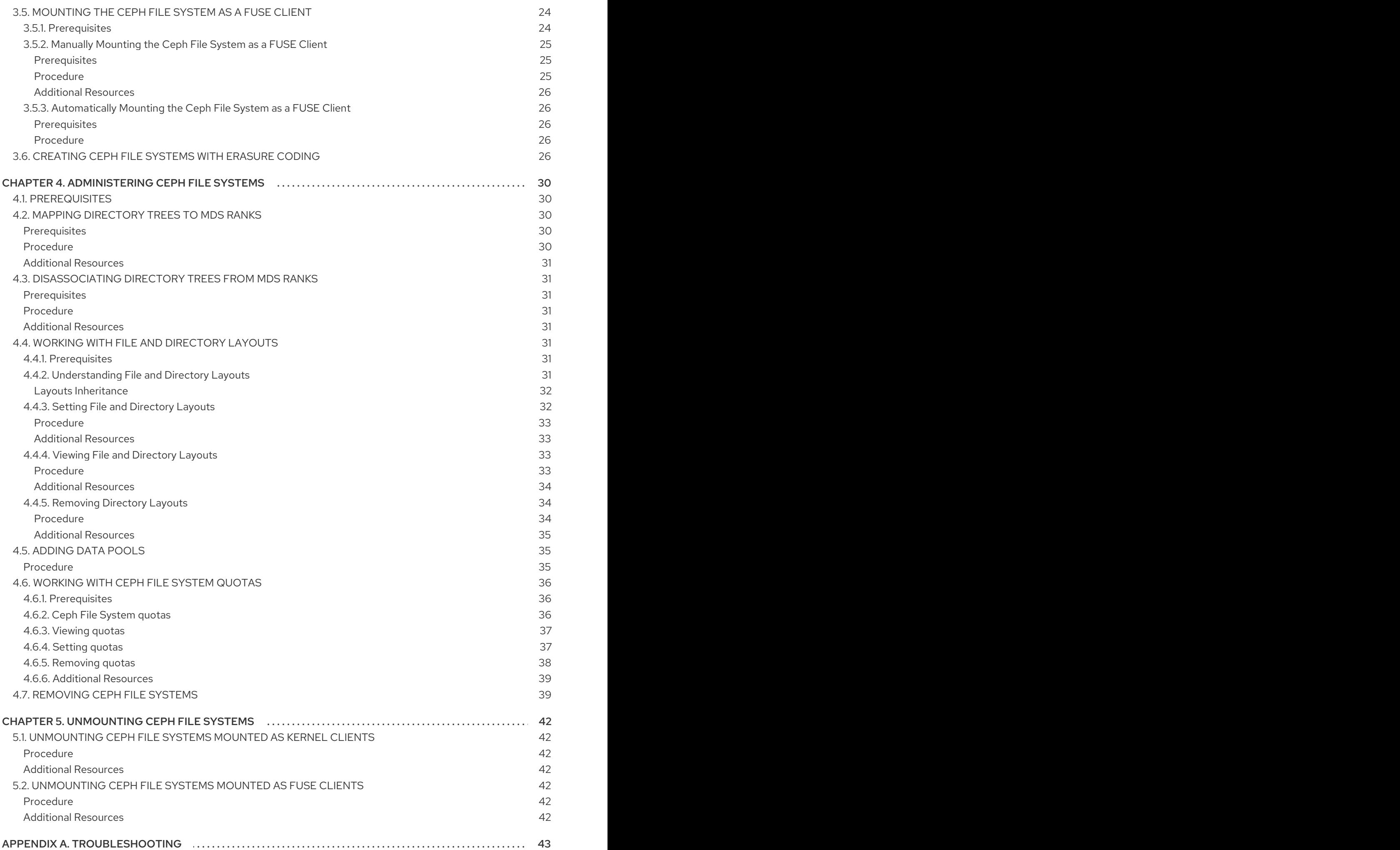

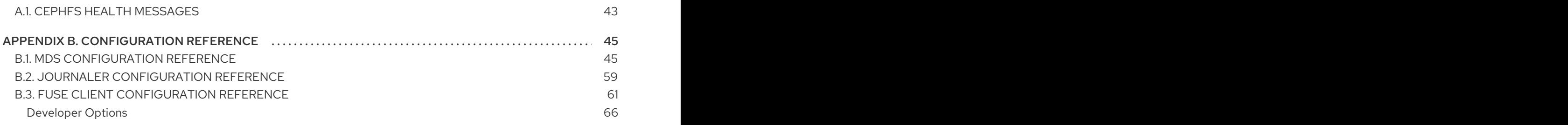

## CHAPTER 1. INTRODUCTION TO CEPH FILE SYSTEM

<span id="page-8-0"></span>This chapter explains what the Ceph File System (CephFS) is and how it works.

## <span id="page-8-1"></span>1.1. ABOUT THE CEPH FILE SYSTEM

The Ceph File System (CephFS) is a file system compatible with POSIX standards that provides a file access to a Ceph Storage Cluster.

The CephFS requires at least one Metadata Server (MDS) daemon (**ceph-mds**) to run. The MDS daemon manages metadata related to files stored on the Ceph File System and also coordinates access to the shared Ceph Storage Cluster.

CephFS uses the POSIX semantics wherever possible. For example, in contrast to many other common network file systems like NFS, CephFS maintains strong cache coherency across clients. The goal is for processes using the file system to behave the same when they are on different hosts as when they are on the same host. However, in some cases, CephFS diverges from the strict POSIX semantics. For details, see Section 1.4, ["Differences](#page-11-2) from POSIX Compliance in the Ceph File System" .

## <span id="page-8-2"></span>The Ceph File System Components

This picture shows various layers of the Ceph File System.

CephFS Kernel Object

**CephFS FUSE** 

## CephFS Library (libcephfs)

## Ceph Storage Cluster Protocol (librados)

**OSDs** 

**MDSs** 

**Monitors** 

The bottom layer represents the underlying core cluster that includes:

- OSDs (**ceph-osd**) where the Ceph File System data and metadata are stored
- Metadata Servers (**ceph-mds**) that manages Ceph File System metadata
- Monitors (**ceph-mon**) that manages the master copy of the cluster map

The Ceph Storage Cluster Protocol layer represents the Ceph native **librados** library for interacting with the core cluster.

The CephFS library layer includes the CephFS **libcephfs** library that works on top of **librados** and represents the Ceph File System.

The upper layer represents two types of clients that can access the Ceph File Systems.

This picture shows in more detail how the Ceph File System components interact with each other.

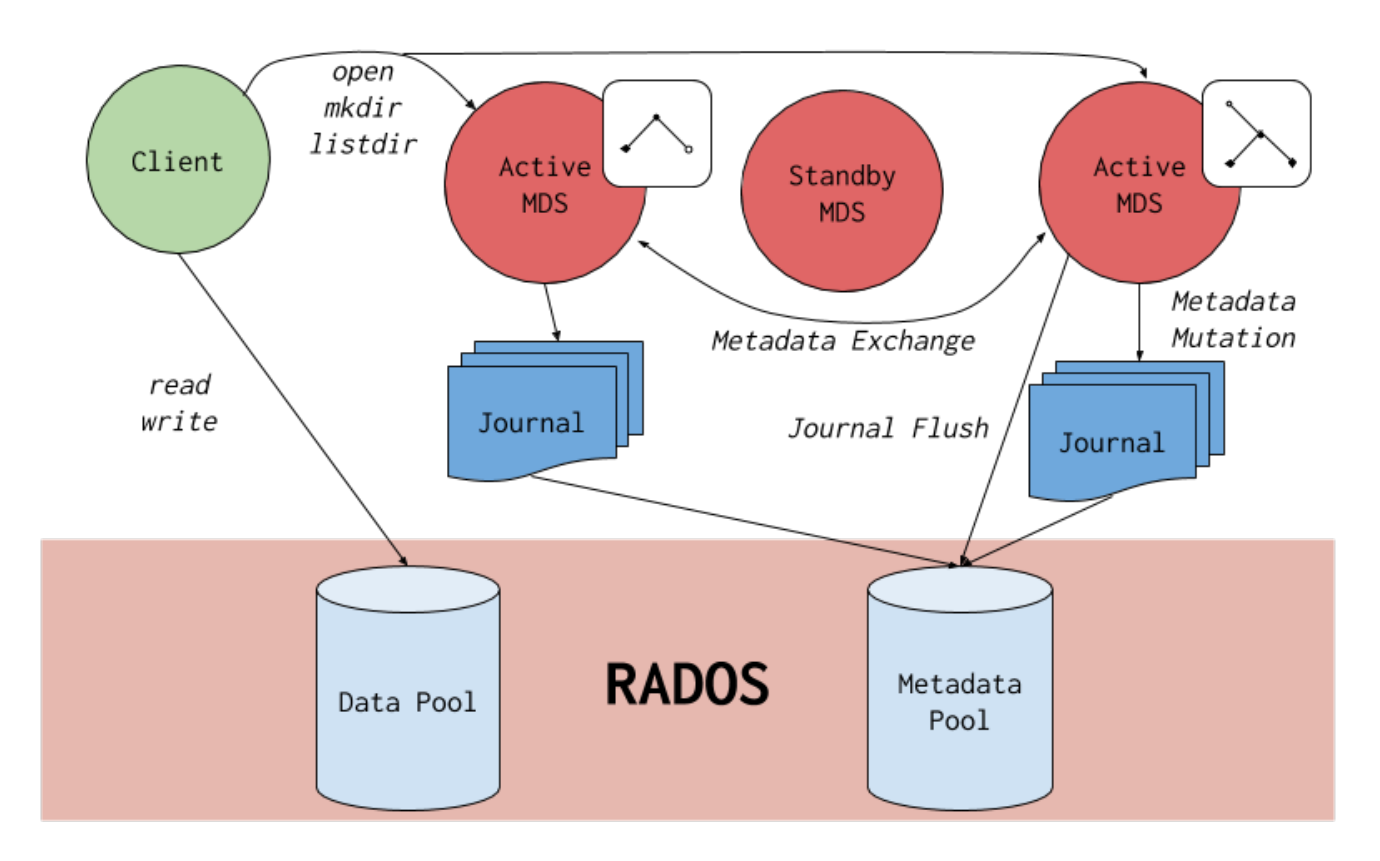

The Ceph File System has the following primary components:

- *Clients* represent the entities performing I/O operations on behalf of applications using CephFS (**ceph-fuse** for FUSE clients and **kcephfs** for kernel clients). Clients send metadata requests to active MDS. In return, the client learns of file metadata and can begin safely caching both metadata and file data.
- *Metadata Servers* serves metadata to clients, caches hot metadata to reduce requests to the backing metadata pool store, manages client caches to maintain cache coherency, replicates hot metadata between active MDS, and coalesces metadata mutations to a compact journal with regular flushes to the backing metadata pool.

## <span id="page-9-0"></span>1.2. MAIN CEPHFS FEATURES

The Ceph File System introduces the following features and enhancements:

#### **Scalability**

The Ceph File System is highly scalable due to horizontal scaling of metadata servers and direct client reads and writes with individual OSD nodes.

#### Shared File System

The Ceph File System is a shared file system so multiple clients can work on the same file system at once.

#### High Availability

The Ceph File System provides a cluster of Ceph Metadata Servers (MDS). One is active and others are in standby mode. If the active MDS terminates unexpectedly, one of the standby MDS becomes active. As a result, client mounts continue working through a server failure. This behavior makes the Ceph File System highly available. In addition, you can configure multiple active metadata servers. See Section 2.6, ["Configuring](#page-16-3) Multiple Active Metadata Server Daemons" for details.

#### Configurable File and Directory Layouts

The Ceph File System allows users to configure file and directory layouts to use multiple pools, pool [namespaces,](#page-36-4) and file striping modes across objects. See Section 4.4, "Working with File and Directory Layouts" for details.

#### POSIX Access Control Lists (ACL)

The Ceph File System supports the POSIX Access Control Lists (ACL). ACL are enabled by default with the Ceph File Systems mounted as kernel clients with kernel version **kernel-3.10.0-327.18.2.el7**. To use ACL with the Ceph File Systems mounted as FUSE clients, you must enabled them. See Section 1.3, "CephFS [Limitations"](#page-10-0) for details.

#### Client Quotas

The Ceph File System FUSE client supports setting quotas on any directory in a system. The quota can restrict the number of bytes or the number of files stored beneath that point in the directory hierarchy. Client quotas are enabled by default.

## <span id="page-10-0"></span>1.3. CEPHFS LIMITATIONS

#### Access Control Lists (ACL) support in FUSE clients

To use the ACL feature with the Ceph File System mounted as a FUSE client, you must enable it. To do so, add the following options to the Ceph configuration file:

**[client]** 

client\_acl\_type=posix\_acl

Then restart the Ceph client.

#### Snapshots

Creating snapshots is not enabled by default because this feature is still experimental and it can cause the MDS or client nodes to terminate unexpectedly. If you understand the risks and still wish to enable snapshots, use:

ceph mds set allow\_new\_snaps true --yes-i-really-mean-it

#### Multiple Ceph File Systems

By default, creation of multiple Ceph File Systems in one cluster is disabled. An attempt to create an additional Ceph File System fails with the following error:

Error EINVAL: Creation of multiple filesystems is disabled.

Creating multiple Ceph File Systems in one cluster is not fully supported yet and can cause the MDS or client nodes to terminate unexpectedly.

If you understand the risks and still wish to enable multiple Ceph file systems, use:

ceph fs flag set enable\_multiple true --yes-i-really-mean-it

## <span id="page-11-2"></span><span id="page-11-0"></span>1.4. DIFFERENCES FROM POSIX COMPLIANCE IN THE CEPH FILE **SYSTEM**

This section lists situations where the Ceph File System (CephFS) diverges from the strict POSIX semantics.

- If a client's attempt to write a file fails, the write operations are not necessarily atomic. That is, the client might call the **write()** system call on a file opened with the **O\_SYNC** flag with an 8MB buffer and then terminates unexpectedly and the write operation can be only partially applied. Almost all file systems, even local file systems, have this behavior.
- In situations when the write operations occur simultaneously, a write operation that exceeds object boundaries is not necessarily atomic. For example, writer A writes "aalaa" and writer B writes "bb|bb" simultaneously (where "|" is the object boundary) and "aa|bb" is written rather than the proper "aa|aa" or "bb|bb".
- POSIX includes the **telldir()** and **seekdir()** system calls that allow you to obtain the current directory offset and seek back to it. Because CephFS can fragment directories at any time, it is difficult to return a stable integer offset for a directory. As such, calling the **seekdir()** system call to a non-zero offset might often work but is not guaranteed to do so. Calling **seekdir()** to offset 0 will always work. This is an equivalent to the **rewinddir()** system call.
- **•** Sparse files propagate incorrectly to the **st blocks** field of the **stat()** system call. Because CephFS does not explicitly track which parts of a file are allocated or written, the **st\_blocks** field is always populated by the file size divided by the block size. This behavior causes utilities, such as **du**, to overestimate consumed space.
- When the **mmap()** system call maps a file into memory on multiple hosts, write operations are not coherently propagated to caches of other hosts. That is, if a page is cached on host A, and then updated on host B, host A page is not coherently invalidated.
- CephFS clients present a hidden **.snap** directory that is used to access, create, delete, and rename snapshots. Although this directory is excluded from the **readdir()** system call, any process that tries to create a file or directory with the same name returns an error. You can change the name of this hidden directory at mount time with the **-o snapdirname=. <new\_name>** option or by using the **client\_snapdir** configuration option.

## <span id="page-11-1"></span>1.5. ADDITIONAL RESOURCES

If you want to use NFS Ganesha as an interface to the Ceph File System with Red Hat OpenStack Platform, see the CephFS with [NFS-Ganesha](https://access.redhat.com/documentation/en-us/red_hat_openstack_platform/13/html-single/cephfs_via_nfs_back_end_guide_for_the_shared_file_system_service/index#con-cephfs-install-CephFS-install) deployment section in the *CephFS via NFS Back End Guide for the Shared File System Service* for instructions on how to deploy such an environment.

## <span id="page-12-0"></span>CHAPTER 2. CONFIGURING METADATA SERVER DAEMONS

This chapter explains how to configure Ceph Metadata Server (MDS) daemons.

- To [understand](#page-12-2) different states of MDS daemons, see Section 2.2, "States of Metadata Server Daemons".
- To understand what a "rank" mean in MDS configuration, see Section 2.3, "Explanation of Ranks in Metadata Server [Configuration".](#page-13-1)
- To learn about various configuration types of standby MDS daemons, see Section 2.4, "Types of Standby [Configuration".](#page-14-6)
- To configure standby MDS daemons, see Section 2.5, ["Configuring](#page-15-3) Standby Metadata Server Daemons".
- To configure multiple active MDS daemons, see Section 2.6, ["Configuring](#page-16-3) Multiple Active Metadata Server Daemons".
- To decrease the number of active MDS daemons, see Section 2.7, ["Decreasing](#page-17-1) the Number of Active MDS Daemons".
- To learn about MDS cache size limits, see Section 2.8, ["Understanding](#page-18-1) MDS Cache Size Limits" .

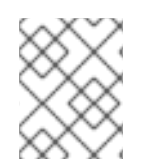

## **NOTE**

Starting with Red Hat Ceph Storage 3.2, the **ceph-mds** and **ceph-fuse** daemons can run with SELinux in enforcing mode.

## <span id="page-12-1"></span>2.1. PREREQUISITES

- Deploy a Ceph Storage Cluster if you do not have one. For details, see the *[Installation](https://access.redhat.com/documentation/en-us/red_hat_ceph_storage/3/html-single/installation_guide_for_red_hat_enterprise_linux/) Guide for Red Hat Enterprise Linux* or *[Ubuntu](https://access.redhat.com/documentation/en-us/red_hat_ceph_storage/3/html-single/installation_guide_for_ubuntu/)*.
- Install Ceph Metadata Server daemons (**ceph-mds**). For details, see the *[Installation](https://access.redhat.com/documentation/en-us/red_hat_ceph_storage/3/html-single/installation_guide_for_red_hat_enterprise_linux/) Guide for Red Hat Enterprise Linux* or *[Ubuntu](https://access.redhat.com/documentation/en-us/red_hat_ceph_storage/3/html-single/installation_guide_for_ubuntu/)*.

## <span id="page-12-2"></span>2.2. STATES OF METADATA SERVER DAEMONS

This section explains two different modes of Metadata Server (MDS) daemons and how a daemon in one mode starts operating in the other mode.

The MDS daemons can be:

- **Active**
- Standby

The active MDS daemon manages the metadata for files and directories stored on the Ceph File System. The standby MDS daemons serves as backup daemons and become active when an active MDS daemon becomes unresponsive.

By default, a Ceph File System uses only one active MDS daemon. However, you can configure the file system to use multiple active MDS daemons to scale metadata performance for larger workloads. The active MDS daemons will share the metadata workload with one another dynamically when metadata

load patterns change. Typically, systems with many clients benefit from multiple active MDS daemons. Note that systems with multiple active MDS daemons still require standby MDS daemons to remain highly available.

## <span id="page-13-0"></span>What Happens When the Active MDS Daemon Fails

When the active MDS becomes unresponsive, a Monitor will wait the number of seconds specified by the **mds beacon grace** option. Then the Monitor marks the MDS daemon as **laggy** and one of the standby daemons becomes active depending on the configuration.

To change the value of **mds\_beacon\_grace**, add this option to the Ceph configuration file and specify the new value.

## <span id="page-13-1"></span>2.3. EXPLANATION OF RANKS IN METADATA SERVER **CONFIGURATION**

Each Ceph File System has a number of ranks, one by default, which starts at zero.

Ranks define the way how the metadata workload is shared between multiple Metadata Server (MDS) daemons. The number of ranks is the maximum number of MDS daemons that can be active at one time. Each MDS daemon handles a subset of the Ceph File System metadata that is assigned to that rank.

Each MDS daemon initially starts without a rank. The Monitor assigns a rank to the daemon. An MDS daemon can only hold one rank at a time. Daemons only lose ranks when they are stopped.

The **max** mds setting controls how many ranks will be created.

The actual number of ranks in the Ceph File System is only increased if a spare daemon is available to accept the new rank.

## <span id="page-13-2"></span>Rank States

Ranks can be:

- Up A rank that is assigned to an MDS daemon.
- Failed A rank that is not associated with any MDS daemon.
- Damaged A rank that is damaged; its metadata is corrupted or missing. Damaged ranks will not be assigned to any MDS daemons until the operators fixes the problem and uses the **ceph mds repaired** command on the damaged rank.

## <span id="page-13-3"></span>2.4. TYPES OF STANDBY CONFIGURATION

This section describes various types of standby daemons configuration.

## <span id="page-13-4"></span>**Prerequisites**

Familiarize yourself with the meaning of *rank* in Ceph File System context. See Section 2.3, "Explanation of Ranks in Metadata Server [Configuration"](#page-13-1) for details.

## <span id="page-13-5"></span>Configuration Parameters

By default, all Metadata Server daemons that do not hold a rank are standby daemons for any active daemon. However, you can configure how the MDS daemons behave in standby mode by using the following parameters in the Ceph configuration file.

mds standby replay ([Standby](#page-14-0) Replay)

- <span id="page-14-6"></span>**mds standby for name** [\(Standby](#page-14-1) for Name)
- **mds standby for rank** [\(Standby](#page-14-2) for Rank)
- **mds standby for fscid** [\(Standby](#page-14-3) for FSCID)

You can set these parameters in the Ceph configuration file on the host where the MDS daemon runs as opposed to the one on the Monitor node. The MDS daemon loads these settings when it starts and sends them to the Monitor node.

#### <span id="page-14-0"></span>Standby Replay

When the **mds standby replay** option is set to **true** for a daemon, this daemon will continuously read the metadata journal of a rank associated with another MDS daemon (the **up** rank). This behavior gives the standby replay daemon a more recent metadata cache and makes the failover process faster if the daemon serving the rank fails.

An **up** rank can only have one standby replay daemon assigned to it. If two daemons are both set to be standby replay then one of them becomes a normal non-replay standby daemon.

If the **mon force standby active** option is set to **false**, a standby replay daemon is only used as a standby for the rank that it is following. If another rank fails, the standby replay daemon will not be used as a replacement, even if no other standby daemons are available. By default, **mon\_force\_standby\_active** is set to **true**.

#### <span id="page-14-1"></span>Standby for Name

Each daemon has a static name that is set by the administrator when configuring the daemon for the first time. Usually, the host name of the host where the daemon runs is used as the daemon name.

When setting the **mds standby for name** option, the standby daemon only takes over a failed rank if the name of the daemon that previously held the rank matches the given name.

## <span id="page-14-2"></span>Standby for Rank

Set the **mds standby for rank** option to configure the standby daemon to only take over the specified rank. If another rank fails, this daemon will not replace it.

If you have multiple file systems, use this option in conjunction with the **mds standby for fscid** option to specify which file system rank you target.

#### <span id="page-14-3"></span>Standby for FSCID

The File System Cluster ID (FSCID) is an integer ID specific to a Ceph File System.

If the **mds** standby for fscid option is used in conjunction with mds standby for rank it only specifies which file system rank is referred to.

If **mds\_standby\_for\_rank** is not set, then setting **mds\_standby\_for\_fscid** causes the standby daemon to target any rank in the specified FSCID. Use **mds standby for fscid** if you want to use the standby daemon for any rank, but only within a particular file system.

## <span id="page-14-4"></span>2.5. CONFIGURING STANDBY METADATA SERVER DAEMONS

This section describes how to configure Metadata Sever (MDS) daemons in standby mode to better manage a failure of the active MDS daemon.

## <span id="page-14-5"></span>Procedure

Edit the Ceph configuration file. You can edit the main Ceph configuration file present on all nodes, or you can use different configuration files on each MDS node that contain just

<span id="page-15-4"></span><span id="page-15-3"></span>configuration related to that node. Use parameters described in Section 2.4, "Types of Standby [Configuration".](#page-14-6)

For example, to configure two MDS daemons **a** and **b** acting, as a pair, where whichever one has not currently assigned a rank will be the standby replay follower of the other:

```
[mds.a]
mds standby replay = truemds standby for rank = 0[mds.b]
mds_standby_replay = true
mds_standby_for_rank = 0
```
For example, to configure four MDS daemons (**a**, **b**, **c**, and **d**) on two Ceph File Systems, where each File System has a pair of daemons:

```
[mds.a]
mds standby for f\text{scid} = 1[mds.b]
mds standby for f\text{scid} = 1[mds.c]
mds standby for f\text{scid} = 2[mds.d]
mds_standby_for_fscid = 2
```
## <span id="page-15-0"></span>Additional Resources

Section 2.2, "States of Metadata Server [Daemons"](#page-12-2)

## <span id="page-15-1"></span>2.6. CONFIGURING MULTIPLE ACTIVE METADATA SERVER DAEMONS

This section describes how to configure multiple active Metadata Server (MDS) daemons to scale metadata performance for large systems.

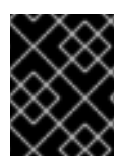

## IMPORTANT

Do not convert all standby MDS daemons to active ones. A Ceph File System requires at least one standby MDS daemon to remain highly available.

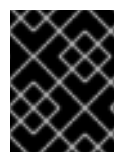

## IMPORTANT

The scrubbing process is not currently supported when multiple active MDS daemons are configured.

## <span id="page-15-2"></span>Procedure

1. On a node with administration capabilities, set the **max\_mds** parameter to the desired number of active MDS daemons. Note that Ceph only increases the actual number of ranks in the Ceph File Systems if a spare MDS daemon is available to take the new rank.

## <span id="page-16-3"></span>ceph fs set <name> max\_mds <number>

For example, to increase the number of active MDS daemons to two in the Ceph File System called **cephfs**:

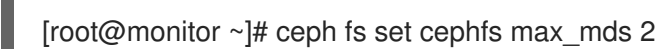

2. Verify the number of active MDS daemons.

ceph fs status <name>

Specify the name of the Ceph File System, for example:

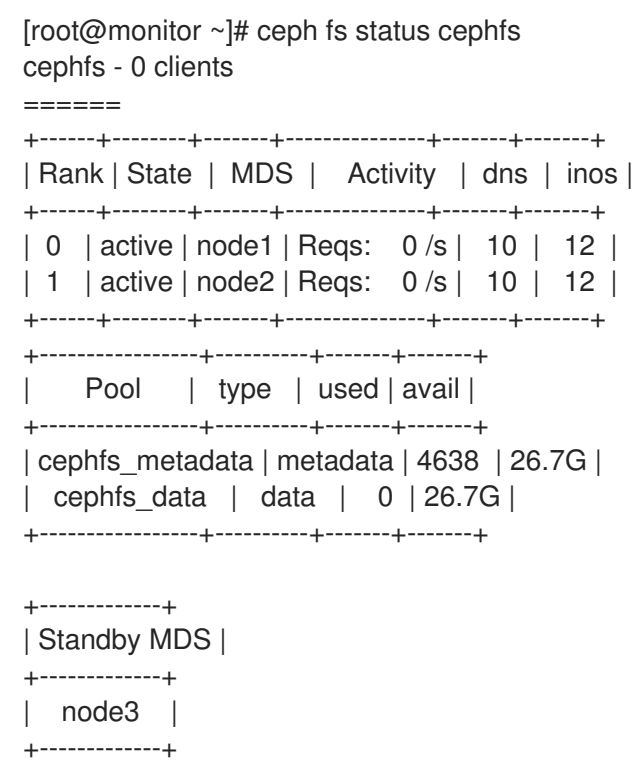

## <span id="page-16-0"></span>Additional Resources

- **•** Section 2.2, "States of Metadata Server [Daemons"](#page-12-2)
- Section 2.7, ["Decreasing](#page-17-1) the Number of Active MDS Daemons"

## <span id="page-16-1"></span>2.7. DECREASING THE NUMBER OF ACTIVE MDS DAEMONS

This section describes how to decrease the number of active MDS daemons.

## <span id="page-16-2"></span>**Prerequisites**

The rank that you will remove must be active first, meaning that you must have the same  $\bullet$ number of MDS daemons as specified by the **max\_mds** parameter.

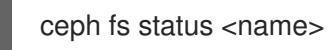

Specify the name of the Ceph File System, for example:

<span id="page-17-1"></span>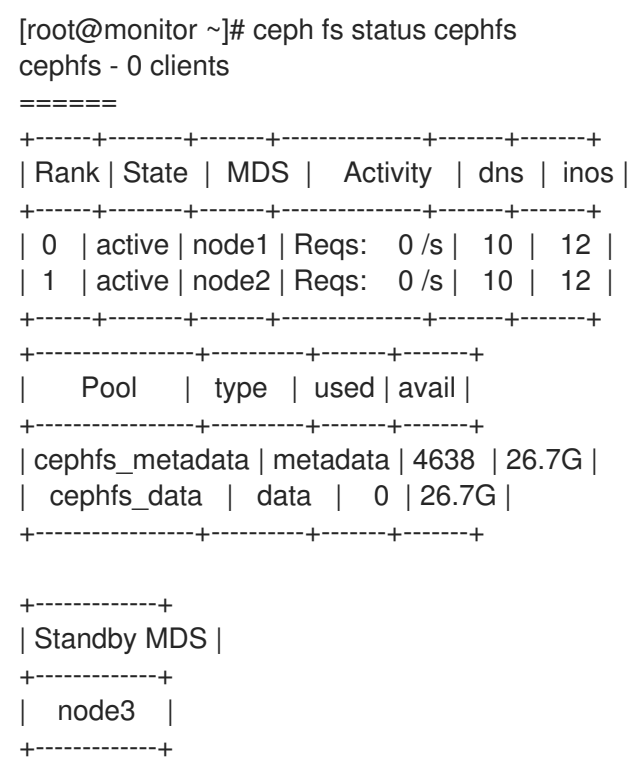

## <span id="page-17-0"></span>Procedure

1. On a node with administration capabilities, change the **max\_mds** parameter to the desired number of active MDS daemons.

ceph fs set <name> max mds <number>

For example, to decrease the number of active MDS daemons to one in the Ceph File System called **cephfs**:

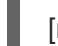

[root@monitor ~]# ceph fs set cephfs max\_mds 1

2. Deactivate the active MDS daemon:

ceph mds deactivate <role>

Replace **<role>** with "name of the Ceph File System:rank", "FSID:rank", or just rank. For example, to deactivate the MDS daemon with rank 1 on the Ceph File System named **cephfs**:

[root@monitor ~]# ceph mds deactivate cephfs:1 telling mds.1:1 127.0.0.1:6800/3187061458 to deactivate

3. Verify the number of active MDS daemons.

ceph fs status <name>

Specify the name of the Ceph File System, for example:

[root@monitor ~]# ceph fs status cephfs cephfs - 0 clients ======

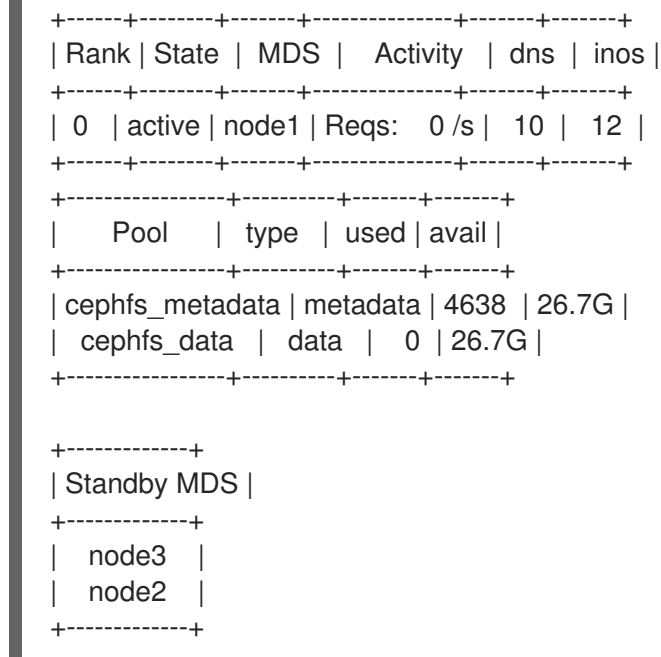

## <span id="page-18-0"></span>Additional Resources

- Section 2.2, "States of Metadata Server [Daemons"](#page-12-2)
- **•** Section 2.6, ["Configuring](#page-16-3) Multiple Active Metadata Server Daemons"

## <span id="page-18-1"></span>2.8. UNDERSTANDING MDS CACHE SIZE LIMITS

This section describes ways to limit MDS cache size.

You can limit the size of the Metadata Server (MDS) cache by:

- A memory limit A new behavior introduced in the Red Hat Ceph Storage 3. Use the **mds\_cache\_memory\_limit** parameters. Red Hat recommends to use memory limits instead of inode count limits.
- **Inode count:** Use the **mds cache size** parameter. By default, limiting the MDS cache by inode count is disabled.

In addition, you can specify a cache reservation by using the **mds\_cache\_reservation** parameter for MDS operations. The cache reservation is limited as a percentage of the memory or inode limit and is set to 5% by default. The intent of this parameter is to have the MDS maintain an extra reserve of memory for its cache for new metadata operations to use. As a consequence, the MDS should in general operate below its memory limit because it will recall old state from clients in order to drop unused metadata in its cache.

The **mds\_cache\_reservation** parameter replaces the **mds\_health\_cache\_threshold** in all situations except when MDS nodes sends a health alert to the Monitors indicating the cache is too large. By default, **mds\_health\_cache\_threshold** is 150% of the maximum cache size.

Be aware that the cache limit is not a hard limit. Potential bugs in the CephFS client or MDS or misbehaving applications might cause the MDS to exceed its cache size. The **mds health cache threshold** configures the cluster health warning message so that operators can investigate why the MDS cannot shrink its cache.

## <span id="page-18-2"></span>Additional Resources

MDS [Configuration](#page-55-0) Reference

## <span id="page-19-0"></span>2.9. ADDITIONAL RESOURCES

- The *[Installation](https://access.redhat.com/documentation/en-us/red_hat_ceph_storage/3/html-single/installation_guide_for_red_hat_enterprise_linux/) Guide for Red Hat Enterprise Linux*
- The *[Installation](https://access.redhat.com/documentation/en-us/red_hat_ceph_storage/3/html-single/installation_guide_for_ubuntu/) Guide for Ubuntu*

## CHAPTER 3. DEPLOYING CEPH FILE SYSTEMS

<span id="page-20-0"></span>This chapter describes how to create and mount Ceph File Systems.

To deploy a Ceph File System:

- 1. Create a Ceph file system on a Monitor node. See Section 3.2, ["Creating](#page-21-1) the Ceph File Systems" for details.
- 2. Create a client user with the correct access rights and permissions and make its key available on the node where the Ceph File System will be mounted. See Section 3.3, ["Creating](#page-23-0) Ceph File System Client Users" for details.
- 3. Mount CephFS on a dedicated node. Choose one of the following methods:
	- a. Mounting CephFS as a kernel client. See Section 3.4, ["Mounting](#page-25-1) the Ceph File System as a kernel client"
	- b. Mounting CephFS as a FUSE client. See Section 3.5, ["Mounting](#page-28-3) the Ceph File System as a FUSE Client"

## <span id="page-20-1"></span>3.1. PREREQUISITES

- Deploy a Ceph Storage Cluster if you do not have one. For details, see the *[Installation](https://access.redhat.com/documentation/en-us/red_hat_ceph_storage/3/html-single/installation_guide_for_red_hat_enterprise_linux/) Guide for Red Hat Enterprise Linux* or *[Ubuntu](https://access.redhat.com/documentation/en-us/red_hat_ceph_storage/3/html-single/installation_guide_for_ubuntu/)*.
- Install and configure Ceph Metadata Server daemons (**ceph-mds**). For details, see the the *[Installation](https://access.redhat.com/documentation/en-us/red_hat_ceph_storage/3/html-single/installation_guide_for_red_hat_enterprise_linux/) Guide for Red Hat Enterprise Linux* or *[Ubuntu](https://access.redhat.com/documentation/en-us/red_hat_ceph_storage/3/html-single/installation_guide_for_ubuntu/)* and Chapter 2, *[Configuring](#page-15-4) Metadata Server Daemons*.

## <span id="page-20-2"></span>3.2. CREATING THE CEPH FILE SYSTEMS

This section describes how to create a Ceph File System on a Monitor node.

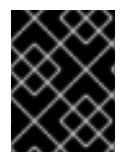

## IMPORTANT

By default, you can create only one Ceph File System in the Ceph Storage Cluster. See Section 1.3, "CephFS [Limitations"](#page-10-0) for details.

## <span id="page-20-3"></span>**Prerequisites**

- Deploy a Ceph Storage Cluster if you do not have one. For details, see the *Installation Guide for Red Hat Enterprise Linux* or the *[Installation](https://access.redhat.com/documentation/en-us/red_hat_ceph_storage/3/html-single/installation_guide_for_red_hat_enterprise_linux/) Guide for Ubuntu*.
- Install and configure Ceph Metadata Server daemons (**ceph-mds**). For details, see *Installing Metadata Servers* in the *[I](https://access.redhat.com/documentation/en-us/red_hat_ceph_storage/3/html-single/installation_guide_for_ubuntu/#installing-metadata-servers)[nstallation](https://access.redhat.com/documentation/en-us/red_hat_ceph_storage/3/html-single/installation_guide_for_red_hat_enterprise_linux/#installing-metadata-servers) Guide for Red Hat Enterprise Linux* or the *Installation Guide for Ubuntu*.
- **•** Install **ceph-common** package.
	- On Red Hat Enterprise Linux:

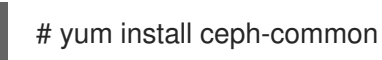

o On Ubuntu:

## <span id="page-21-1"></span>\$ sudo apt-get install ceph-common

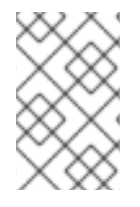

## **NOTE**

To enable the repo and install **ceph-common** package on the defined client nodes, see *Installing the Ceph Client Role* in the *[Installation](https://access.redhat.com/documentation/en-us/red_hat_ceph_storage/3/html-single/installation_guide_for_red_hat_enterprise_linux/#installing-the-ceph-client-role) Guide for Red Hat Enterprise Linux* or the *[Installation](https://access.redhat.com/documentation/en-us/red_hat_ceph_storage/3/html-single/installation_guide_for_ubuntu/#installing-the-ceph-client-role) Guide for Ubuntu*.

## <span id="page-21-0"></span>Procedure

Use the following commands from a Monitor host and as the **root** user.

1. Create two pools, one for storing data and one for storing metadata:

ceph osd pool create <name> <pg\_num>

Specify the pool name and the number of placement groups (PGs), for example:

[root@monitor ~]# ceph osd pool create cephfs-data 64 [root@monitor ~]# ceph osd pool create cephfs-metadata 64

Typically, the metadata pool can start with a conservative number of PGs as it will generally have far fewer objects than the data pool. It is possible to increase the number of PGs if needed. Recommended metadata pool sizes range from 64 PGs to 512 PGs. Size the data pool proportional to the number and sizes of files you expect in the file system.

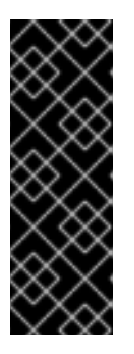

## IMPORTANT

For the metadata pool, consider using

- A higher replication level because any data loss to this pool can make the whole file system inaccessible
- Storage with lower latency such as Solid-state Drive (SSD) disks because this directly affects the observed latency of file system operations on clients
- 2. Create the Ceph File System:

ceph fs new <name> <metadata-pool> <data-pool>

Specify the name of the Ceph File System, the metadata and data pool, for example:

[root@monitor ~]# ceph fs new cephfs cephfs-metadata cephfs-data

3. Verify that one or more MDSs enter to the active state based on you configuration.

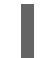

ceph fs status <name>

Specify the name of the Ceph File System, for example:

[root@monitor ~]# ceph fs status cephfs cephfs - 0 clients ======

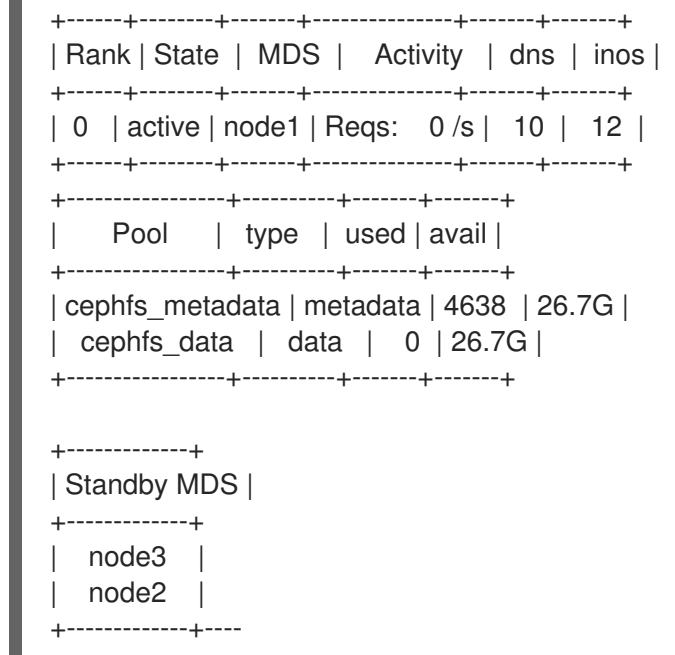

## <span id="page-22-0"></span>Additional Resources

- The *Enabling the Red Hat Ceph Storage [Repositories](https://access.redhat.com/documentation/en-us/red_hat_ceph_storage/3/html-single/installation_guide_for_red_hat_enterprise_linux/#enabling-the-red-hat-ceph-storage-repositories)* section in Red Hat Ceph Storage 3 *Installation Guide for Red Hat Enterprise Linux*
- The *Enabling the Red Hat Ceph Storage [Repositories](https://access.redhat.com/documentation/en-us/red_hat_ceph_storage/3/html-single/installation_guide_for_ubuntu/#enabling-the-red-hat-ceph-storage-repositories)* Red Hat Ceph Storage 3 *Installation Guide for Ubuntu*
- The [Pools](https://access.redhat.com/documentation/en-us/red_hat_ceph_storage/3/html-single/storage_strategies_guide/#pools-1) chapter in the *Storage Strategies* guide for Red Hat Ceph Storage 3

## <span id="page-22-1"></span>3.3. CREATING CEPH FILE SYSTEM CLIENT USERS

Red Hat Ceph Storage 3 uses **cephx** for authentication, which is enabled by default. To use **cephx** with Ceph File System, create a user with the correct authorization capabilities on a Monitor node and make its key available on the node where the Ceph File System will be mounted.

To make the key available for use with the kernel client, create a secret file on the client node with the key inside it. To make the key available for the File System in User Space (FUSE) client, copy the keyring to the client node.

## <span id="page-22-2"></span>Procedure

1. On a Monitor host, create a client user.

ceph auth get-or-create client.<id> <capabilities>

Specify the client ID and desired capabilities.

To restrict the client to only write to and read from a particular pool in the cluster:

ceph auth get-or-create client.1 mon 'allow r' mds 'allow rw' osd 'allow rw pool=<pool>'

For example, to restrict the client to only write to and read from the **data** pool:

[root@monitor ~]# ceph auth get-or-create client.1 mon 'allow r' mds 'allow rw' osd 'allow rw pool=data'

<span id="page-23-0"></span>To prevent the client from modifying the pool that is used for files and directories:

[root@monitor ~]# ceph auth get-or-create client.1 mon 'allow r' mds 'allow r' osd 'allow r pool=<pool>'

For example, to prevent the client from modifying **data** pool:

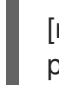

[root@monitor ~]# ceph auth get-or-create client.1 mon 'allow r' mds 'allow r' osd 'allow r pool=data'

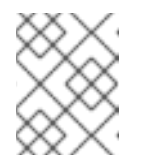

## **NOTE**

Do not create capabilities for the **metadata** pool, as Ceph File System clients do not have access to it.

2. Verify the created key:

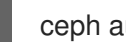

ceph auth get client.<id>

For example:

[root@monitor ~]# ceph auth get client.1

3. If you plan to use the kernel client, create a secret file using the key retrieved from the previous step.

On the client node, copy the string after **key =** into **/etc/ceph/ceph.client.<id>.secret**:

For example, if the client ID is **1** add a single line to **/etc/ceph/ceph.client.1.secret** with the key:

[root@client ~]# cat /etc/ceph/ceph.client.1.secret AQBSdFhcGZFUDRAAcKhG9Cl2HPiDMMRv4DC43A==

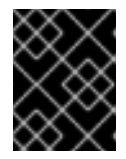

## IMPORTANT

Do not include the space in between **key =** and the string or else mounting will not work.

- 4. If you plan to use the File System in User Space (FUSE) client, copy the keyring to the client.
	- a. On the Monitor node, export the keyring to a file:

# ceph auth get client.<id> -o ceph.client.<id>.keyring

For example, if the client ID is **1**:

[root@monitor ~]# ceph auth get client.1 -o ceph.client.1.keyring exported keyring for client.1

b. Copy the client keyring from the Monitor node to the **/etc/ceph/** directory on the client node:

scp root@<monitor>:/root/ceph.client.1.keyring /etc/ceph/ceph.client.1.keyring

Replace **<monitor>** with the Monitor host name or IP, for example:

[root@client ~]# scp root@192.168.0.1:/root/ceph.client.1.keyring /etc/ceph/ceph.client.1.keyring

5. Set the appropriate permissions for the keyring file.

chmod 644 <keyring>

Specify the path to the keyring, for example:

[root@client ~]# chmod 644 /etc/ceph/ceph.client.1.keyring

## <span id="page-24-0"></span>Additional Resources

The *User [Management](https://access.redhat.com/documentation/en-us/red_hat_ceph_storage/3/html-single/administration_guide/#user-management)* chapter in the *Administration Guide* for Red Hat Ceph Storage 3

## <span id="page-24-1"></span>3.4. MOUNTING THE CEPH FILE SYSTEM AS A KERNEL CLIENT

You can mount the Ceph File System as a kernel client:

- Manually by using the **mount** [command-line](#page-25-0) utility
- [Automatically](#page-26-1) by adding an entry to the **/etc/fstab** file

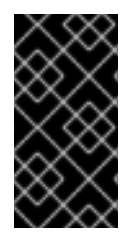

## IMPORTANT

Clients on Linux distributions aside from Red Hat Enterprise Linux are permitted but not supported. If issues are found in the MDS or other parts of the cluster when using these clients, Red Hat will address them, but if the cause is found to be on the client side, the issue will have to be addressed by the kernel vendor.

## <span id="page-24-2"></span>3.4.1. Prerequisites

- On the client node, enable the Red Hat Ceph Storage 3 Tools repository:
	- On Red Hat Enterprise Linux, use:

[root@client ~]# subscription-manager repos --enable=rhel-7-server-rhceph-3-tools-rpms

o On Ubuntu, use:

[user@client ~]\$ sudo bash -c 'umask 0077; echo deb https://customername:customerpasswd@rhcs.download.redhat.com/3-updates/Tools \$(lsb\_release -sc) main | tee /etc/apt/sources.list.d/Tools.list' [user@client ~]\$ sudo bash -c 'wget -O - https://www.redhat.com/security/fd431d51.txt | apt-key add -' [user@client ~]\$ sudo apt-get update

- On the destination client node, create a new **etc/ceph** directory:
	- п

<span id="page-25-1"></span>[root@client ~]# mkdir /etc/ceph

Copy the Ceph configuration file from a Monitor node to the destination client node.

scp root@<monitor>:/etc/ceph/ceph.conf /etc/ceph/ceph.conf

Replace **<monitor>** with the Monitor host name or IP address, for example:

[root@client ~]# scp root@192.168.0.1:/etc/ceph/ceph.conf /etc/ceph/ceph.conf

Set the correct owner and group on the **ceph.conf** file:

[root@client ~]# chown ceph:ceph /etc/ceph/ceph.conf

Set the appropriate permissions for the configuration file:

[root@client ~]# chmod 644 /etc/ceph/ceph.conf

## <span id="page-25-0"></span>3.4.2. Manually Mounting the Ceph File System as a kernel Client

To manually mount the Ceph File System as a kernel client, use the **mount** utility.

## **Prerequisites**

- A Ceph File System is created.
- The **ceph-common** package is installed.

## Procedure

1. Create a mount directory:

mkdir -p <mount-point>

For example:

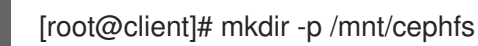

2. Mount the Ceph File System. To specify multiple Monitor addresses, either separate them with commas in the **mount** command, or configure a DNS server so that a single host name resolves to multiple IP addresses and pass that host name to the **mount** command. Set the user name and path to the secret file.

mount -t ceph <monitor1-host-name>:6789,<monitor2-host-name>:6789,<monitor3-hostname>:6789:/ <mount-point> -o name=<user-name>,secretfile=<path>

For example:

[root@client ~]# mount -t ceph mon1:6789,mon2:6789,mon3:6789:/ /mnt/cephfs -o name=1,secretfile=/etc/ceph/ceph.client.1.secret

3. Verify that the file system is successfully mounted:

<span id="page-26-4"></span>stat -f <mount-point>

For example:

[root@client ~]# stat -f /mnt/cephfs

## <span id="page-26-0"></span>Additional Resources

- The **mount(8)** manual page
- The DNS [Servers](https://access.redhat.com/documentation/en-US/Red_Hat_Enterprise_Linux/7/html-single/Networking_Guide/index.html#ch-DNS_Servers) chapter in the Networking Guide for Red Hat Enterprise Linux 7
- The User [Management](https://access.redhat.com/documentation/en-us/red_hat_ceph_storage/3/html-single/administration_guide/#user_management) chapter in the Administration Guide for Red Hat Ceph Storage 3

## <span id="page-26-1"></span>3.4.3. Automatically Mounting the Ceph File System as a kernel Client

To automatically mount a Ceph File System on start, edit the **/etc/fstab** file.

## <span id="page-26-2"></span>**Prerequisites**

- Consider to mount the file system manually first. See Section 3.4.2, ["Manually](#page-25-0) Mounting the Ceph File System as a kernel Client" for details.
- If you want to use the **secretefile=** mounting option, install the **ceph-common** package.

#### <span id="page-26-3"></span>Procedure

1. On the client host, create a new directory for mounting the Ceph File System.

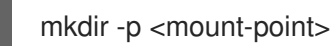

For example:

[root@client ~]# mkdir -p /mnt/cephfs

2. Edit the **/etc/fstab** file as follows:

#DEVICE PATH TYPE OPTIONS <host-name>:<port>:/, <mount-point> ceph \_netdev, <host-name>:<port>:/, [name=<user-name>, <host-name>:<port>:/, secret=<key>| secretfile=<file>, [<mount-options>]

In the first column, set the Monitor host names and their ports. Another way to specify multiple Monitor addresses is to configure a DNS server so that a single host name resolves to multiple IP addresses.

Set the mount point in the second column and the type to **ceph** in the third column.

Set the user name and secret file in the fourth column using the **name** and **secretfile** options, respectively.

Set the **netdev** option to ensure that the file system is mounted after the networking subsystem to prevent networking issues. If you do not need access time information set **noatime** to increase performance.

For example:

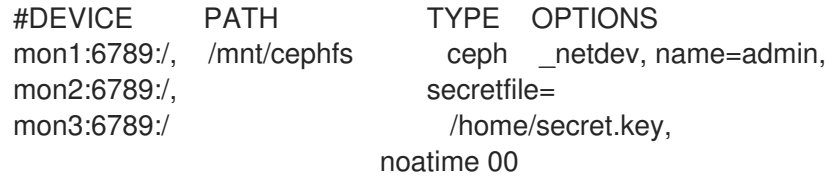

The file system will be mounted on the next boot.

## <span id="page-27-0"></span>3.5. MOUNTING THE CEPH FILE SYSTEM AS A FUSE CLIENT

You can mount the Ceph File System as a File System in User Space (FUSE) client:

- Manually by using the **ceph-fuse** [command-line](#page-28-4) utility
- [Automatically](#page-29-1) by adding an entry to the **/etc/fstab** file

## <span id="page-27-1"></span>3.5.1. Prerequisites

- On the client node, enable the Red Hat Ceph Storage 3 Tools repository:
	- On Red Hat Enterprise Linux, use:

[root@client ~]# subscription-manager repos --enable=rhel-7-server-rhceph-3-tools-rpms

o On Ubuntu, use:

[user@client ~]\$ sudo bash -c 'umask 0077; echo deb https://customername:customerpasswd@rhcs.download.redhat.com/3-updates/Tools \$(lsb\_release -sc) main | tee /etc/apt/sources.list.d/Tools.list' [user@client ~]\$ sudo bash -c 'wget -O - https://www.redhat.com/security/fd431d51.txt | apt-key add -' [user@client ~]\$ sudo apt-get update

- Copy the client keyring to the client node. See Section 3.3, ["Creating](#page-23-0) Ceph File System Client Users" for details.
- Copy the Ceph configuration file from a Monitor node to the client node.

scp root@<monitor>:/etc/ceph/ceph.conf /etc/ceph/ceph.conf

Replace **<monitor>** with the Monitor host name or IP, for example:

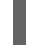

[root@client ~]# scp root@192.168.0.1:/ceph.conf /etc/ceph/ceph.conf

Set the appropriate permissions for the configuration file.

[root@client ~]# chmod 644 /etc/ceph/ceph.conf

## <span id="page-28-4"></span><span id="page-28-3"></span><span id="page-28-0"></span>3.5.2. Manually Mounting the Ceph File System as a FUSE Client

To mount a Ceph File System as a File System in User Space (FUSE) client, use the **ceph-fuse** utility.

## <span id="page-28-1"></span>**Prerequisites**

- On the node where the Ceph File System will be mounted, install the **ceph-fuse** package.
	- On Red Hat Enterprise Linux, use:

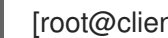

[root@client ~]# yum install ceph-fuse

o On Ubuntu, use:

[user@client ~]\$ sudo apt-get install ceph-fuse

## <span id="page-28-2"></span>Procedure

1. Create a directory to serve as a mount point. Note that if you used the **path** option with MDS capabilities, the mount point must be within what is specified by **path**.

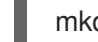

mkdir <mount-point>

For example:

[root@client ~]# mkdir /mnt/mycephfs

2. Use the **ceph-fuse** utility to mount the Ceph File System.

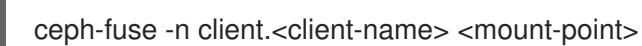

For example:

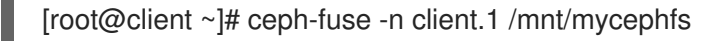

If you do not use the default name and location of the user keyring, that is **/etc/ceph/ceph.client.<client-name/id>.keyring**, use the **--keyring** option to specify the path to the user keyring, for example:

[root@client ~]# ceph-fuse -n client.1 --keyring=/etc/ceph/client.1.keyring /mnt/mycephfs

If you restricted the client to a only mount and work within a certain directory, use the **-r** option to instruct the client to treat that path as its root:

ceph-fuse -n client.<client-name/id> <mount-point> -r <path>

For example, to instruct the client with ID **1** to treat the **/home/cephfs/** directory as its root:

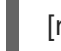

[root@client ~]# ceph-fuse -n client.1 /mnt/cephfs -r /home/cephfs

3. Verify that the file system is successfully mounted:

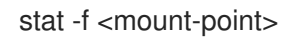

For example:

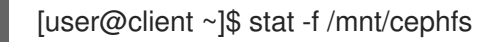

## <span id="page-29-0"></span>Additional Resources

- The **ceph-fuse(8)** manual page \*
- The *User [Management](https://access.redhat.com/documentation/en-us/red_hat_ceph_storage/3/html-single/administration_guide/#user_management)* chapter in the *Administration Guide* for Red Hat Ceph Storage 3

## <span id="page-29-1"></span>3.5.3. Automatically Mounting the Ceph File System as a FUSE Client

To automatically mount a Ceph File System on start, edit the **/etc/fstab** file.

## <span id="page-29-2"></span>**Prerequisites**

Consider to mount the file system manually first. See Section 3.4.2, ["Manually](#page-25-0) Mounting the Ceph File System as a kernel Client" for details.

## <span id="page-29-3"></span>Procedure

1. On the client host, create a new directory for mounting the Ceph File System.

mkdir -p <mount-point>

For example:

[root@client ~]# mkdir -p /mnt/cephfs

2. Edit the **etc/fstab** file as follows:

#DEVICE PATH TYPE OPTIONS none <mount-point> fuse.ceph netdev ceph.id=<user-id> [, ceph.conf=<path>], defaults 0 0

Specify the use ID, for example **admin**, not **client-admin**, and the mount point. Use the **conf** option if you store the Ceph configuration file somewhere else than in the default location. In addition, specify required mount options. Consider to use the **netdev** option that ensures that the file system is mounted after the networking subsystem to prevent networking issues. For example:

#DEVICE PATH TYPE OPTIONS none /mnt/ceph fuse.ceph netdev ceph.id=admin, ceph.conf=/etc/ceph/cluster.conf, defaults 0 0

The file system will be mounted on the next boot.

## <span id="page-29-4"></span>3.6. CREATING CEPH FILE SYSTEMS WITH ERASURE CODING

By default, Ceph uses replicated pools for data pools. You can also add an additional erasure-coded

data pool, if needed. Ceph File Systems (CephFS) backed by erasure-coded pools use less overall storage compared to Ceph File Systems backed by replicated pools. While erasure-coded pools use less overall storage, they also use more memory and processor resources than replicated pools.

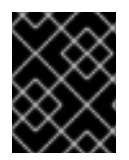

## IMPORTANT

Ceph File Systems on erasure-coded pools are a Technology Preview. For more information see Erasure Coding with Overwrites [\(Technology](https://access.redhat.com/documentation/en-us/red_hat_ceph_storage/3/html-single/storage_strategies_guide/#erasure_coding_with_overwrites_technology_preview) Preview).

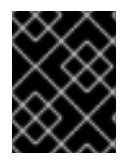

## IMPORTANT

Ceph File Systems on erasure-coded pools require pools using the BlueStore object store. For more information see Erasure Coding with Overwrites [\(Technology](https://access.redhat.com/documentation/en-us/red_hat_ceph_storage/3/html-single/storage_strategies_guide/#erasure_coding_with_overwrites_technology_preview) Preview).

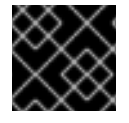

## IMPORTANT

Red Hat recommends to use the replicated pool as the default data pool.

## **Prerequisites**

- A running Red Hat Ceph Storage Cluster.
- Pools using BlueStore OSDs.

#### Procedure

1. Create an erasure-coded data pool for Ceph File System:

ceph osd pool create \$DATA\_POOL \$PG\_NUM erasure

For example, to create an erasure-coded pool named **cephfs-data-ec** with 64 placement groups:

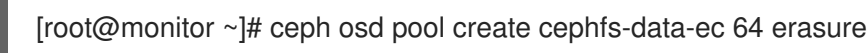

2. Create a replicated metadata pool for Ceph File System:

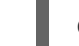

ceph osd pool create \$METADATA\_POOL \$PG\_NUM

For example, to create a pool named **cephfs-metadata** with 64 placement groups:

[root@monitor ~]# ceph osd pool create cephfs-metadata 64

3. Enable overwrites on the erasure-coded pool:

ceph osd pool set \$DATA\_POOL allow\_ec\_overwrites true

For example, to enable overwrites on an erasure-coded pool named **cephfs-data-ec**:

[root@monitor ~]# ceph osd pool set cephfs-data-ec allow\_ec\_overwrites true

4. Create the Ceph File System:

## ceph fs new \$FS\_EC \$METADATA\_POOL \$DATA\_POOL

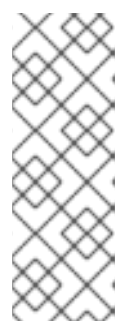

## **NOTE**

Using an erasure-coded pool for the default data pool is discouraged, but you can use **--force** to override this default. Specify the name of the Ceph File System, and the metadata and data pools, for example:

[root@monitor ~]# ceph fs new cephfs-ec cephfs-metadata cephfs-data-ec - force

5. Verify that one or more MDSs enter the active state based on your configuration:

ceph fs status \$FS\_EC

Specify the name of the Ceph File System, for example:

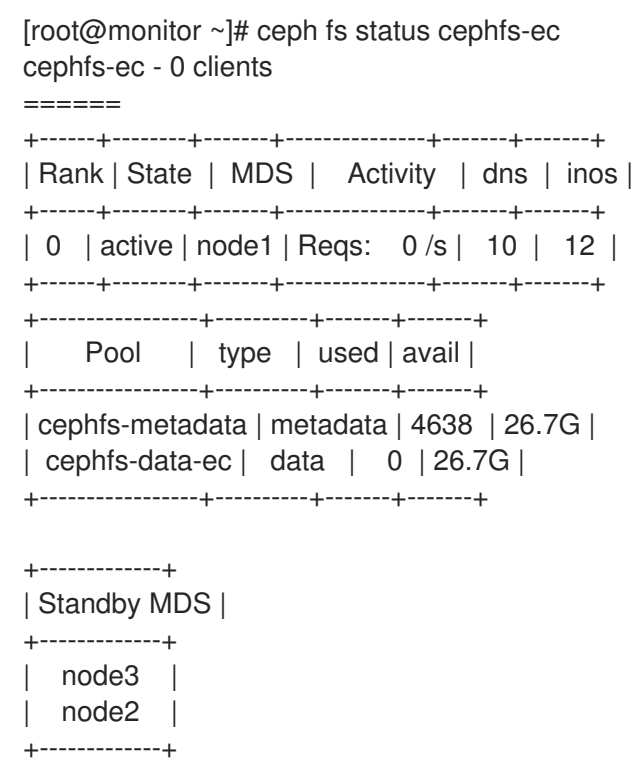

- 6. If you want to add an additional erasure-coded pool, as data pool, to the existing file system,:
	- a. Create an erasure-coded data pool for Ceph File System:

ceph osd pool create \$DATA\_POOL \$PG\_NUM erasure

For example, to create an erasure-coded pool named **cephfs-data-ec1** with 64 placement groups:

[root@monitor ~]# ceph osd pool create cephfs-data-ec1 64 erasure

b. Enable overwrites on the erasure-coded pool:

ceph osd pool set \$DATA\_POOL allow\_ec\_overwrites true

For example, to enable overwrites on an erasure-coded pool named **cephfs-data-ec1**:

[root@monitor ~]# ceph osd pool set cephfs-data-ec1 allow\_ec\_overwrites true

c. Add the newly created pool to an existing Ceph File System:

ceph fs add\_data\_pool \$FS\_EC \$DATA\_POOL

For example, to add an erasure-coded pool named **cephfs-data-ec1**:

[root@monitor ~]# ceph fs add\_data\_pool cephfs-ec cephfs-data-ec1

d. Verify that one or more MDSs enter the active state based on your configuration.

ceph fs status \$FS\_EC

Specify the name of the Ceph File System, for example:

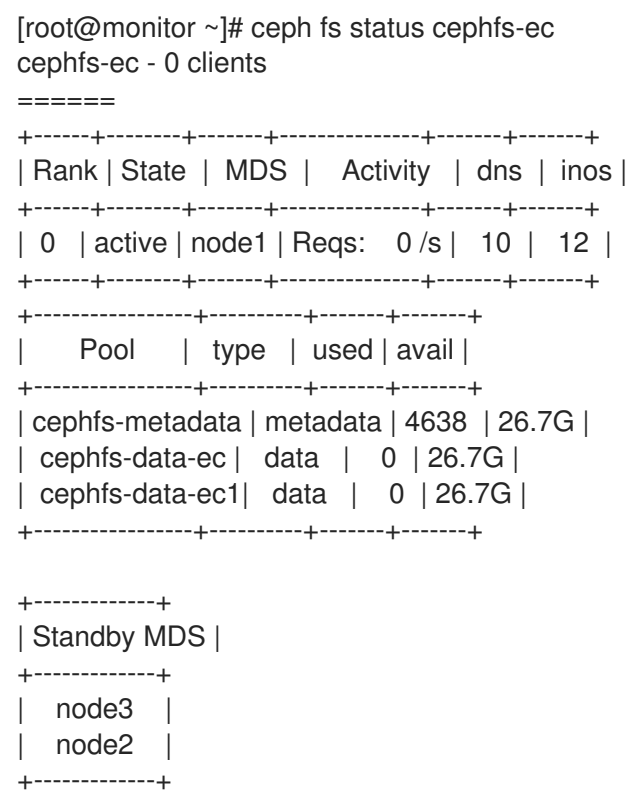

#### Additional Resources

- See the *[Erasure-Coded](https://access.redhat.com/documentation/en-us/red_hat_ceph_storage/3/html-single/storage_strategies_guide/#erasure_code_pools) Pools* section in the Red Hat Ceph Storage *Storage Strategies Guide* for more information.
- See the *Erasure Coding with [Overwrites](https://access.redhat.com/documentation/en-us/red_hat_ceph_storage/3/html-single/storage_strategies_guide/#erasure_coding_with_overwrites)* section in the Red Hat Ceph Storage *Storage Strategies Guide* for more information.

## CHAPTER 4. ADMINISTERING CEPH FILE SYSTEMS

<span id="page-33-0"></span>This chapter describes common Ceph File System administrative tasks.

- To map a directory to a particular MDS rank, see Section 4.2, ["Mapping](#page-33-2) Directory Trees to MDS Ranks".
- To disassociate a directory from a MDS rank, see Section 4.3, ["Disassociating](#page-34-1) Directory Trees from MDS Ranks".
- To work with files and directory layouts, see Section 4.4, "Working with File and Directory [Layouts".](#page-36-4)
- To add a new data pool, see Section 4.5, ["Adding](#page-38-1) Data Pools".
- To work with quotas, see Section 4.6, ["Working](#page-40-2) with Ceph File System quotas" .
- To remove a Ceph File System, see Section 4.7, ["Removing](#page-43-0) Ceph File Systems" .

## <span id="page-33-1"></span>4.1. PREREQUISITES

- Deploy a Ceph Storage Cluster if you do not have one. For details, see the *[Installation](https://access.redhat.com/documentation/en-us/red_hat_ceph_storage/3/html-single/installation_guide_for_red_hat_enterprise_linux/) Guide for Red Hat Enterprise Linux* or *[Ubuntu](https://access.redhat.com/documentation/en-us/red_hat_ceph_storage/3/html-single/installation_guide_for_ubuntu/)*.
- **Install and configure Ceph Metadata Server daemons (ceph-mds).** For details, see the *[Installation](https://access.redhat.com/documentation/en-us/red_hat_ceph_storage/3/html-single/installation_guide_for_red_hat_enterprise_linux/) Guide for Red Hat Enterprise Linux* or *[Ubuntu](https://access.redhat.com/documentation/en-us/red_hat_ceph_storage/3/html-single/installation_guide_for_ubuntu/)* Chapter 2, *[Configuring](#page-15-4) Metadata Server Daemons*.
- Create and mount the Ceph File System. For details, see Chapter 3, *[Deploying](#page-26-4) Ceph File Systems*.

## <span id="page-33-2"></span>4.2. MAPPING DIRECTORY TREES TO MDS RANKS

This section describes how to map a directory and its subdirectories to a particular active Metadata Server (MDS) rank so that its metadata is only managed by the MDS daemon holding that rank. This approach enables you to evenly spread application load or limit impact of users' metadata requests to the entire cluster.

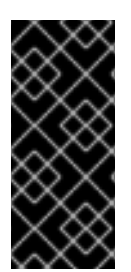

## IMPORTANT

Note that an internal balancer already dynamically spreads the application load. Therefore, map directory trees to ranks only for certain carefully chosen applications. In addition, when a directory is mapped to a rank, the balancer cannot split it. Consequently, a large number of operations within the mapped directory can overload the rank and the MDS daemon that manages it.

## <span id="page-33-3"></span>**Prerequisites**

- Configure multiple active MDS daemons. See Section 2.6, ["Configuring](#page-16-3) Multiple Active Metadata Server Daemons" for details.
- Ensure that the **attr** package is installed on the client node with mounted Ceph File System.

#### <span id="page-33-4"></span>Procedure

Set the **ceph.dir.pin** extended attribute on a directory.

Set the **ceph.dir.pin** extended attribute on a directory.

setfattr -n ceph.dir.pin -v <rank> <directory>

For example, to assign the **/home/ceph-user/** directory all of its subdirectories to rank 2:

[user@client ~]\$ setfattr -n ceph.dir.pin -v 2 /home/ceph-user

#### <span id="page-34-0"></span>Additional Resources

**•** Section 4.3, ["Disassociating](#page-34-1) Directory Trees from MDS Ranks"

## <span id="page-34-1"></span>4.3. DISASSOCIATING DIRECTORY TREES FROM MDS RANKS

This section describes how to disassociate a directory from a particular active Metadata Server (MDS) rank.

## <span id="page-34-2"></span>**Prerequisites**

Ensure that the **attr** package is installed on the client node with mounted Ceph File System.

#### <span id="page-34-3"></span>Procedure

Set the **ceph.dir.pin** extended attribute to -1 on a directory.

setfattr -n ceph.dir.pin -v -1 <directory>

For example, to disassociate the **/home/ceph-user/** directory from a MDS rank:

[user@client ~]\$ serfattr -n ceph.dir.pin -v -1 /home/ceph-user

Note that any separately mapped subdirectories of **/home/ceph-user/** are not affected.

#### <span id="page-34-4"></span>Additional Resources

● Section 4.2, ["Mapping](#page-33-2) Directory Trees to MDS Ranks"

## <span id="page-34-5"></span>4.4. WORKING WITH FILE AND DIRECTORY LAYOUTS

This section describes how to:

- **•** [Understand](#page-35-2) file and directory layouts
- Set the [layouts](#page-36-5)
- View the [layouts](#page-36-2)
- Remove the [directory](#page-37-1) layouts

## <span id="page-34-6"></span>4.4.1. Prerequisites

Make sure that the **attr** package is installed.

## <span id="page-34-7"></span>4.4.2. Understanding File and Directory Layouts

<span id="page-35-2"></span>This section explains what file and directory layouts are in the context for the Ceph File System.

A layout of a file or directory controls how its content is mapped to Ceph RADOS objects. The directory layouts serves primarily for setting an inherited layout for new files in that directory. See Layouts [Inheritance](#page-35-3) for more details.

To view and set a file or directory layout, use virtual extended attributes or extended file attributes (**xattrs**). The name of the layout attributes depends on whether a file is a regular file or a directory:

- Regular files layout attributes are called **ceph.file.layout**
- Directories layout attributes are called **ceph.dir.layout**

The File and [Directory](#page-35-4) Layout Fields table lists available layout fields that you can set on files and directories.

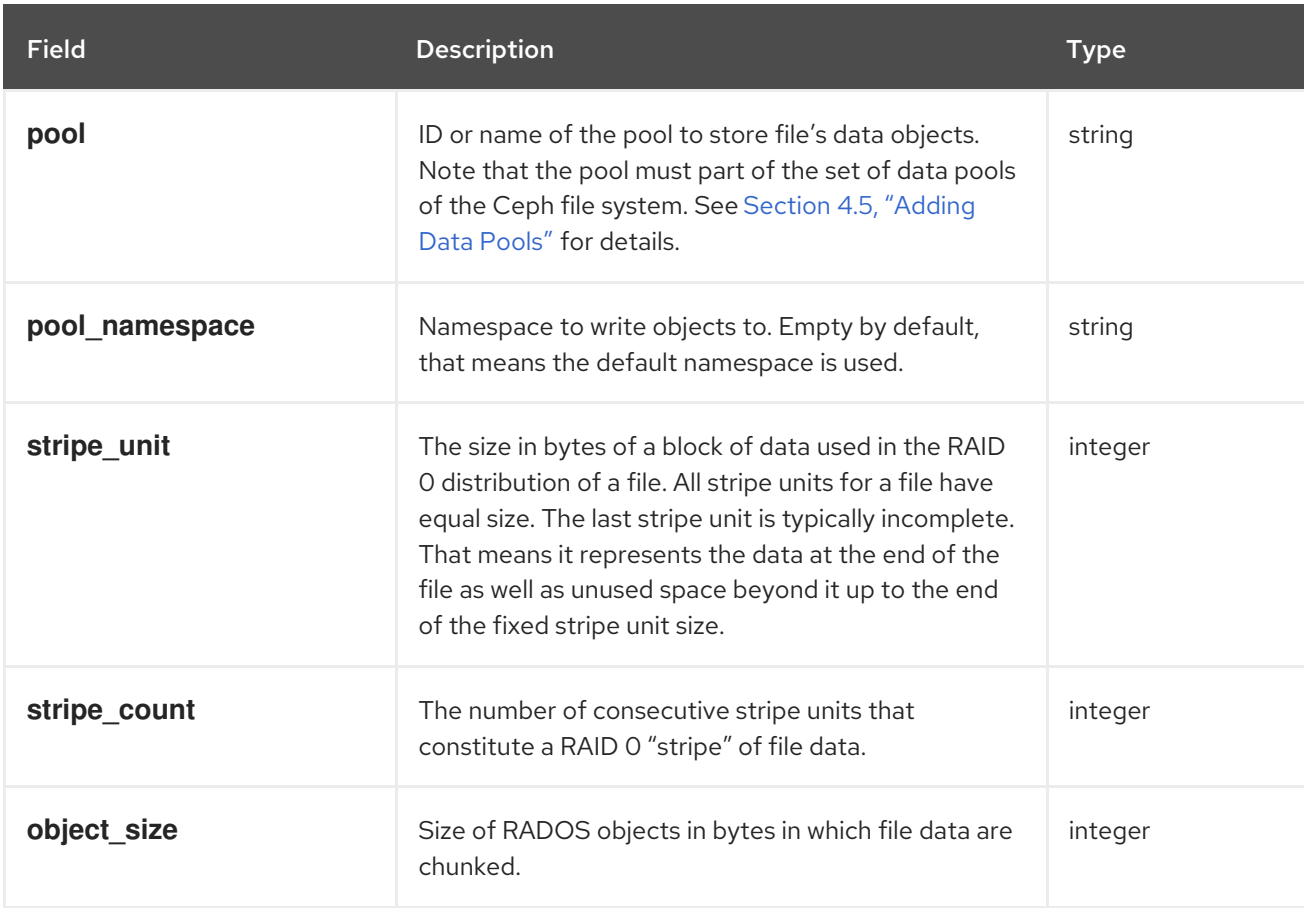

## <span id="page-35-4"></span>Table 4.1. File and Directory Layout Fields

## <span id="page-35-0"></span>Layouts Inheritance

<span id="page-35-3"></span>Files inherit the layout of their parent directory when you create them. However, subsequent changes to the parent directory layout do not affect children. If a directory does not have any layouts set, files inherit the layout from the closest directory with layout in the directory structure.

## <span id="page-35-1"></span>4.4.3. Setting File and Directory Layouts

Use the **setfattr** command to set layout fields on a file or directory.

<span id="page-36-5"></span><span id="page-36-4"></span>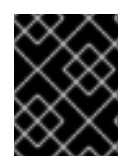

## IMPORTANT

When you modify the layout fields of a file, the file must be empty, otherwise an error occurs.

## <span id="page-36-0"></span>Procedure

 $\bullet$ To modify layout fields on a file or directory:

setfattr -n ceph.<type>.layout.<field> -v <value> <path>

*Replace:*

- **<type>** with **file** or **dir**
- **<field>** with the name of the field, see the File and [Directory](#page-35-4) Layouts Fields table for details.
- **<value>** with the new value of the field
- $\circ$  <path> with the path to the file or directory

For example, to set the **stripe\_unit** field to **1048576** on the **test** file:

\$ setfattr -n ceph.file.layout.stripe\_unit -v 1048576 test

## <span id="page-36-1"></span>Additional Resources

The **setfattr(1)** manual page

## <span id="page-36-2"></span>4.4.4. Viewing File and Directory Layouts

This section describes how to use the **getfattr** command to view layout fields on a file or directory.

## <span id="page-36-3"></span>Procedure

To view layout fields on a file or directory as a single string:

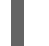

getfattr -n ceph.<type>.layout <path>

Replace \* **<path>** with the path to the file or directory \* **<type>** with **file** or **dir**

For example, to view file layouts on the **/home/test/** file:

\$ getfattr -n ceph.dir.layout /home/test ceph.dir.layout="stripe\_unit=4194304 stripe\_count=2 object\_size=4194304 pool=cephfs\_data"

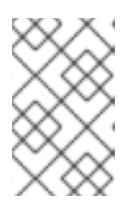

## **NOTE**

Directories do not have an explicit layout until you set it (see Section 4.4.3, "Setting File and Directory Layouts"). [Consequently,](#page-36-5) an attempt to view the layout fails if you never modified the layout.

To view individual layout fields on a file or directory:

getfattr -n ceph.<type>.layout.<field> <path>

*Replace:*

- **<type>** with **file** or **dir**
- **<field>** with the name of the field, see the File and [Directory](#page-35-4) Layouts Fields table for details.
- **•** < path> with the path to the file or directory

For example, to view the **pool** field of the **test** file:

\$ getfattr -n ceph.file.layout.pool test ceph.file.layout.pool="cephfs\_data"

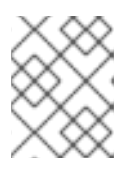

## **NOTE**

When viewing the **pool** field, the pool is usually indicated by its name. However, when you just created the pool, it can be indicated by its ID.

#### <span id="page-37-0"></span>Additional Resources

 $\bullet$ The **getfattr(1)** manual page

## <span id="page-37-1"></span>4.4.5. Removing Directory Layouts

This section describes how to use the **setfattr** command to remove layouts from a directory.

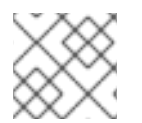

## **NOTE**

When you set a file layout, you cannot change or remove it.

## <span id="page-37-2"></span>Procedure

To remove a layout from a directory:

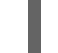

setfattr -x ceph.dir.layout <path>

*Replace:*

 $\circ$  <path> with the path to the directory

For example:

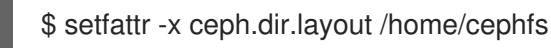

To remove the **pool\_namespace** field:  $\bullet$ 

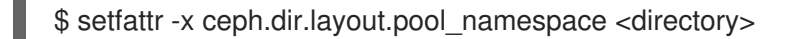

*Replace:*

 $\circ$  **<path>** with the path to the directory

For example:

\$ setfattr -x ceph.dir.layout.pool\_namespace /home/cephfs

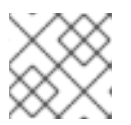

## **NOTE**

The **pool\_namespace** field is the only field you can remove separately.

#### <span id="page-38-0"></span>Additional Resources

The **setfattr(1)** manual page

## <span id="page-38-1"></span>4.5. ADDING DATA POOLS

The Ceph File System (CephFS) supports adding more than one pool to be used for storing data. This can be useful for:

- Storing log data on reduced redundancy pools
- Storing user home directories on an SSD or NVMe pool
- **•** Basic data segregation.

Before using another data pool in the Ceph File System, you must add it as described in this section.

By default, for storing file data, CephFS uses the initial data pool that was specified during its creation. To use a secondary data pool, you must also configure a part of the file system hierarchy to store file data in that pool (and optionally, within a namespace of that pool) using file and directory layouts. See Section 4.4, "Working with File and [Directory](#page-36-4) Layouts" for details.

#### <span id="page-38-2"></span>Procedure

Use the following commands from a Monitor host and as the **root** user.

1. Create a new data pool.

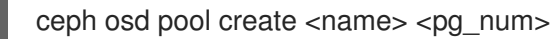

*Replace:*

- **<name>** with the name of the pool
- <pg num> with the number of placement groups (PGs)

#### For example:

[root@monitor]# ceph osd pool create cephfs\_data\_ssd 64 pool 'cephfs\_data\_ssd' created

2. Add the newly created pool under the control of the Metadata Servers.

ceph mds add data pool <name>

*Replace:*

**•** <name> with the name of the pool

For example:

[root@monitor]# ceph mds add\_data\_pool cephfs\_data\_ssd added data pool 6 to fsmap

3. Verify that the pool was successfully added:

[root@monitor]# ceph fs ls name: cephfs, metadata pool: cephfs\_metadata, data pools: [cephfs\_data cephfs\_data\_ssd]

4. If you use the **cephx** authentication, make sure that clients can access the new pool. See Section 3.3, ["Creating](#page-23-0) Ceph File System Client Users" for details.

## <span id="page-39-0"></span>4.6. WORKING WITH CEPH FILE SYSTEM QUOTAS

As a storage administrator, you can view, set, and remove quotas on any directory in the file system. You can place quota restrictions on the number of bytes or the number of files within the directory.

## <span id="page-39-1"></span>4.6.1. Prerequisites

Make sure that the **attr** package is installed.

## <span id="page-39-2"></span>4.6.2. Ceph File System quotas

This section describes the properties of quotas and their limitations in CephFS.

#### Understanding quota limitations

- CephFS quotas rely on the cooperation of the client mounting the file system to stop writing data when it reaches the configured limit. However, quotas alone cannot prevent an adversarial, untrusted client from filling the file system.
- Once processes that write data to the file system reach the configured limit, a short period of time elapses between when the amount of data reaches the quota limit, and when the processes stop writing data. The time period generally measures in the tenths of seconds. However, processes continue to write data during that time. The amount of additional data that the processes write depends on the amount of time elapsed before they stop.
- Linux kernel clients version 4.17 and higher use the userspace client, libcephfs and ceph-fuse to support CephFS quotas. However, those kernel clients only support quotas on mimic+ clusters. Kernel clients, even recent versions, cannot manage quotas on older storage clusters, even if they can set the quotas' extended attributes.
- When using path-based access restrictions, be sure to configure the quota on the directory to which the client is restricted, or to a directory nested beneath it. If the client has restricted access to a specific path based on the MDS capability, and the quota is configured on an ancestor directory that the client cannot access, the client will not enforce the quota. For example, if the client cannot access the **/home/** directory and the quota is configured on **/home/**, the client cannot enforce that quota on the directory **/home/user/**.
- Snapshot file data that has been deleted or changed does not count towards the quota. See also: <http://tracker.ceph.com/issues/24284>

## <span id="page-40-2"></span><span id="page-40-0"></span>4.6.3. Viewing quotas

This section describes how to use the **getfattr** command and the **ceph.quota** extended attributes to view the quota settings for a directory.

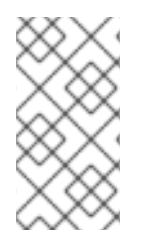

## **NOTE**

If the attributes appear on a directory inode, then that directory has a configured quota. If the attributes do not appear on the inode, then the directory does not have a quota set, although its parent directory might have a quota configured. If the value of the extended attribute is 0, the quota is not set.

## **Prerequisites**

Make sure that the **attr** package is installed.

## Procedure

- 1. To view CephFS quotas.
	- a. Using a byte-limit quota:

## Syntax

getfattr -n ceph.quota.max\_bytes *DIRECTORY*

## Example

[root@fs ~]# getfattr -n ceph.quota.max\_bytes /cephfs/

b. Using a file-limit quota:

## Syntax

getfattr -n ceph.quota.max\_files *DIRECTORY*

Example

[root@fs ~]# getfattr -n ceph.quota.max\_files /cephfs/

## Additional Resources

See the **getfattr(1)** manual page for more information.

## <span id="page-40-1"></span>4.6.4. Setting quotas

This section describes how to use the **setfattr** command and the **ceph.quota** extended attributes to set the quota for a directory.

## Prerequisites

Make sure that the **attr** package is installed.

## Procedure

- 1. To set CephFS quotas.
	- a. Using a byte-limit quota:

## Syntax

setfattr -n ceph.quota.max\_bytes -v 100000000 /some/dir

## Example

[root@fs ~]# setfattr -n ceph.quota.max\_bytes -v 100000000 /cephfs/

In this example, 100000000 bytes equals 100 MB.

b. Using a file-limit quota:

## Syntax

setfattr -n ceph.quota.max\_files -v 10000 /some/dir

## Example

[root@fs ~]# setfattr -n ceph.quota.max\_files -v 10000 /cephfs/

In this example, 10000 equals 10,000 files.

## Additional Resources

See the **setfattr(1)** manual page for more information.

## <span id="page-41-0"></span>4.6.5. Removing quotas

This section describes how to use the **setfattr** command and the **ceph.quota** extended attributes to remove a quota from a directory.

## Prerequisites

Make sure that the **attr** package is installed.

#### Procedure

- 1. To remove CephFS quotas.
	- a. Using a byte-limit quota:

Syntax

setfattr -n ceph.quota.max\_bytes -v 0 *DIRECTORY*

## Example

п

[root@fs ~]# setfattr -n ceph.quota.max\_bytes -v 0 /cephfs/

b. Using a file-limit quota:

Syntax

setfattr -n ceph.quota.max\_files -v 0 *DIRECTORY*

Example

[root@fs ~]# setfattr -n ceph.quota.max\_files -v 0 /cephfs/

## Additional Resources

See the **setfattr(1)** manual page for more information.

## <span id="page-42-0"></span>4.6.6. Additional Resources

- See the **getfattr(1)** manual page for more information.
- See the **setfattr(1)** manual page for more information.

## <span id="page-42-1"></span>4.7. REMOVING CEPH FILE SYSTEMS

As a storage administrator, you can remove a Ceph File System (CephFS). Before doing so, consider backing up all the data and verifying that all clients have unmounted the file system locally.

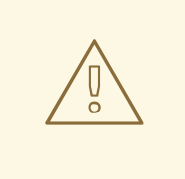

## WARNING

This operation is destructive and will make the data stored on the Ceph File System permanently inaccessible.

#### **Prerequisites**

- Back up your data.
- Access as the **root** user to a Ceph Monitor node.

#### Procedure

1. Mark the cluster down.

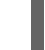

ceph fs set *name* cluster\_down true

#### *Replace:*

*name* with the name of the Ceph File System you want to remove

<span id="page-43-0"></span>For example: [root@monitor]# ceph fs set cephfs cluster\_down true marked down 2. Display the status of the Ceph File System. ceph fs status For example: [root@monitor]# ceph fs status cephfs - 0 clients ====== +------+--------+-------+---------------+-------+-------+ | Rank | State | MDS | Activity | dns | inos | +------+--------+-------+---------------+-------+-------+ | 0 | active | ceph4 | Reqs: 0 /s | 10 | 12 | +------+--------+-------+---------------+-------+-------+ +-----------------+----------+-------+-------+ Pool | type | used | avail | +-----------------+----------+-------+-------+ | cephfs\_metadata | metadata | 2246 | 975G | | cephfs\_data | data | 0 | 975G | +-----------------+----------+-------+-------+

3. Fail all MDS ranks shown in the status.

# ceph mds fail *rank*

*Replace:*

*rank* with the rank of the MDS daemons to fail

For example:

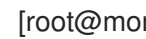

[root@monitor]# ceph mds fail 0

4. Remove the Ceph File System.

ceph fs rm *name* --yes-i-really-mean-it

*Replace:*

*name* with the name of the Ceph File System you want to remove

For example:

[root@monitor]# ceph fs rm cephfs --yes-i-really-mean-it

5. Verify that the file system has been successfully removed.

[root@monitor]# ceph fs ls

6. Optional. Remove data and metadata pools associated with the removed file system. See the *[Delete](https://access.redhat.com/documentation/en-us/red_hat_ceph_storage/3/html-single/storage_strategies_guide/#delete_a_pool) a pool* section in the Red Hat Ceph Storage 3 *Storage Strategies Guide*.

## CHAPTER 5. UNMOUNTING CEPH FILE SYSTEMS

<span id="page-45-0"></span>This chapter describes how to unmount Ceph File System mounted as kernel or File System in User Space (FUSE) clients.

## <span id="page-45-1"></span>5.1. UNMOUNTING CEPH FILE SYSTEMS MOUNTED AS KERNEL CLIENTS

This section shows how to unmount a Ceph File System that is mounted as a kernel client.

## <span id="page-45-2"></span>Procedure

To unmount a Ceph File System mounted as a kernel client:

umount <mount-point>

Specify the mount point where the file system is mounted:

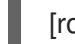

[root@client ~]# umount /mnt/cephfs

## <span id="page-45-3"></span>Additional Resources

The **umount(8)** manual page

## <span id="page-45-4"></span>5.2. UNMOUNTING CEPH FILE SYSTEMS MOUNTED AS FUSE CLIENTS

This section shows how to unmount a Ceph File System that is mounted as a File System in User Space (FUSE) client.

## <span id="page-45-5"></span>Procedure

To unmount a Ceph File System mounted in FUSE:

fusermount -u <mount-point>

Specify the mount point where the file system is mounted

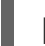

[root@client ~]# fusermount -u /mnt/cephfs

## <span id="page-45-6"></span>Additional Resources

The **ceph-fuse(8)** manual page

## APPENDIX A. TROUBLESHOOTING

## <span id="page-46-1"></span><span id="page-46-0"></span>A.1. CEPHFS HEALTH MESSAGES

## Cluster health checks

The Ceph monitor daemons generate health messages in response to certain states of the MDS cluster. Below is the list of the cluster health messages and their explanation.

## mds rank(s) <ranks> have failed

One or more MDS ranks are not currently assigned to any MDS daemon. The cluster will not recover until a suitable replacement daemon starts.

## mds rank(s) <ranks> are damaged

One or more MDS ranks has encountered severe damage to its stored metadata, and cannot start again until the metadata is repaired.

## mds cluster is degraded

One or more MDS ranks are not currently up and running, clients might pause metadata I/O until this situation is resolved. This includes ranks being failed or damaged, and additionally includes ranks which are running on an MDS but are not in the **active** state yet, for example ranks in the **replay** state.

## mds <names> are laggy

The MDS daemons are supposed to send beacon messages to the monitor in an interval specified by the **mds** beacon interval option (default is 4 seconds). If an MDS daemon fails to send a message within the time specified by the **mds\_beacon\_grace** option (default is 15 seconds), the Ceph monitor marks the MDS daemon as **laggy** and automatically replaces it with a standby daemon if any is available.

## Daemon-reported health checks

The MDS daemons can identify a variety of unwanted conditions, and return them in the output of the **ceph status** command. This conditions have human readable messages, and additionally a unique code starting **MDS\_HEALTH** which appears in JSON output. Below is the list of the daemon messages, their codes and explanation.

## "Behind on trimming…"

## Code: MDS\_HEALTH\_TRIM

CephFS maintains a metadata journal that is divided into log segments. The length of journal (in number of segments) is controlled by the **mds log max segments** setting. When the number of segments exceeds that setting, the MDS starts writing back metadata so that it can remove (trim) the oldest segments. If this process is too slow, or a software bug is preventing trimming, then this health message appears. The threshold for this message to appear is for the number of segments to be double **mds\_log\_max\_segments**.

## "Client <name> failing to respond to capability release"

Code: MDS\_HEALTH\_CLIENT\_LATE\_RELEASE, MDS\_HEALTH\_CLIENT\_LATE\_RELEASE\_MANY

CephFS clients are issued capabilities by the MDS. The capabilities work like locks. Sometimes, for example when another client needs access, the MDS requests clients to release their capabilities. If the client is unresponsive, it might fail to do so promptly or fail to do so at all. This message appears if a client has taken a longer time to comply than the time specified by the mds revoke cap timeout option (default is 60 seconds).

"Client <name> failing to respond to cache pressure"

## Code: MDS\_HEALTH\_CLIENT\_RECALL, MDS\_HEALTH\_CLIENT\_RECALL\_MANY

Clients maintain a metadata cache. Items, such as inodes, in the client cache are also pinned in the MDS cache. When the MDS needs to shrink its cache to stay within its own cache size limits, the MDS sends messages to clients to shrink their caches too. If a client is unresponsive, it can prevent the MDS from properly staying within its cache size and the MDS might eventually run out of memory and terminate unexpectedly. This message appears if a client has taken more time to comply than the time specified by the **mds recall state timeout** option (default is 60 seconds). See Section 2.8, ["Understanding](#page-18-1) MDS Cache Size Limits" for details.

## "Client name failing to advance its oldest client/flush tid"

Code: MDS\_HEALTH\_CLIENT\_OLDEST\_TID, MDS\_HEALTH\_CLIENT\_OLDEST\_TID\_MANY The CephFS protocol for communicating between clients and MDS servers uses a field called oldest tid to inform the MDS of which client requests are fully complete so that the MDS can forget about them. If an unresponsive client is failing to advance this field, the MDS might be prevented from properly cleaning up resources used by client requests. This message appears if a client have more requests than the number specified by the **max\_completed\_requests** option (default is 100000) that are complete on the MDS side but have not yet been accounted for in the client's oldest tid value.

## "Metadata damage detected"

## Code: MDS\_HEALTH\_DAMAGE

Corrupt or missing metadata was encountered when reading from the metadata pool. This message indicates that the damage was sufficiently isolated for the MDS to continue operating, although client accesses to the damaged subtree return I/O errors. Use the **damage ls** administration socket command to view details on the damage. This message appears as soon as any damage is encountered.

## "MDS in read-only mode"

## Code: MDS\_HEALTH\_READ\_ONLY

The MDS has entered into read-only mode and will return the **EROFS** error codes to client operations that attempt to modify any metadata. The MDS enters into read-only mode:

- If it encounters a write error while writing to the metadata pool.
- If the administrator forces the MDS to enter into read-only mode by using the **force readonly** administration socket command.

## "<N> slow requests are blocked"

## Code: MDS\_HEALTH\_SLOW\_REQUEST

One or more client requests have not been completed promptly, indicating that the MDS is either running very slowly, or encountering a bug. Use the **ops** administration socket command to list outstanding metadata operations. This message appears if any client requests have taken longer time than the value specified by the **mds** op complaint time option (default is 30 seconds).

## ""Too many inodes in cache"

## Code: MDS\_HEALTH\_CACHE\_OVERSIZED

The MDS has failed to trim its cache to comply with the limit set by the administrator. If the MDS cache becomes too large, the daemon might exhaust available memory and terminate unexpectedly. This message appears if the MDS cache size is 50% greater than its limit (by default). See Section 2.8, ["Understanding](#page-18-1) MDS Cache Size Limits" for details.

## APPENDIX B. CONFIGURATION REFERENCE

## <span id="page-48-1"></span><span id="page-48-0"></span>B.1. MDS CONFIGURATION REFERENCE

## mon force standby active

## Description

If set to **true**, monitors force MDS in standby replay mode to be active. Set under the **[mon]** or **[global]** section in the Ceph configuration file.

## **Type**

Boolean

## Default

**true**

## max mds

## Description

The number of active MDS daemons during cluster creation. Set under the **[mon]** or **[global]** section in the Ceph configuration file.

## Type

32-bit Integer

## Default

**1**

## mds max file size

## Description

The maximum allowed file size to set when creating a new file system.

## **Type**

64-bit Integer Unsigned

## Default

**1ULL << 40**

## mds cache memory limit

## Description

The memory limit the MDS enforces for its cache. Red Hat recommends to use this parameter instead of the **mds cache size** parameter.

## Type

64-bit Integer Unsigned

## Default

**1073741824**

## mds cache reservation

## Description

The cache reservation (memory or inodes) for the MDS cache to maintain. The value is a percentage of the maximum cache configured. Once the MDS begins dipping into its reservation, it recalls client state until its cache size shrinks to restore the reservation.

## Type

Float

## Default

**0.05**

## mds cache size

## Description

The number of inodes to cache. A value of 0 indicates an unlimited number. Red Hat recommends to use the **mds** cache memory limit to limit the amount of memory the MDS cache uses.

## Type

32-bit Integer

## Default

**0**

## mds cache mid

## Description

The insertion point for new items in the cache LRU (from the top).

## Type

Float

## Default

**0.7**

## mds dir commit ratio

## Description

The fraction of directory contains erroneous information before Ceph commits using a full update (instead of partial update).

## Type

Float

## Default

**0.5**

## mds dir max commit size

## Description

The maximum size of a directory update before Ceph breaks the directory into smaller transactions (in MB).

## Type

32-bit Integer

## Default

**90**

## mds decay halflife

## Description

The half-life of MDS cache temperature.

Type

Float

Default

**5**

## mds beacon interval

#### Description

The frequency (in seconds) of beacon messages sent to the monitor.

## Type

Float

Default

**4**

#### mds beacon grace

#### Description

The interval without beacons before Ceph declares an MDS **laggy** (and possibly replace it).

#### Type

Float

## Default

**15**

#### mds blacklist interval

#### Description

The blacklist duration for failed MDS daemons in the OSD map.

#### Type

Float

## Default

**24.0\*60.0**

#### mds session timeout

#### Description

The interval (in seconds) of client inactivity before Ceph times out capabilities and leases.

## Type

Float

## Default

**60**

## mds session autoclose

#### Description

The interval (in seconds) before Ceph closes a **laggy** client's session.

Type

Float

Default

**300**

#### mds reconnect timeout

#### Description

The interval (in seconds) to wait for clients to reconnect during MDS restart.

Type

Float

## Default

**45**

#### mds tick interval

#### Description

How frequently the MDS performs internal periodic tasks.

Type

Float

## Default

**5**

#### mds dirstat min interval

#### Description

The minimum interval (in seconds) to try to avoid propagating recursive statistics up the tree.

Type

Float

Default

**1**

#### mds scatter nudge interval

## Description

How quickly changes in directory statistics propagate up.

Type

Float

## Default

**5**

## mds client prealloc inos

#### Description

The number of inode numbers to preallocate per client session.

Type

32-bit Integer

Default

**1000**

## mds early reply

Description

Determines whether the MDS allows clients to see request results before they commit to the journal.

## Type

Boolean

## Default

**true**

#### mds use tmap

#### Description

Use **trivialmap** for directory updates.

#### Type

Boolean

#### Default

**true**

## mds default dir hash

## Description

The function to use for hashing files across directory fragments.

## Type

32-bit Integer

## Default

**2** (that is, **rjenkins**)

## mds log

## Description

Set to **true** if the MDS should journal metadata updates (disabled for benchmarking only).

## Type

Boolean

## Default

**true**

## mds log skip corrupt events

## Description

Determines whether the MDS tries to skip corrupt journal events during journal replay.

## Type

Boolean

Default

**false**

#### mds log max events

## Description

The maximum events in the journal before Ceph initiates trimming. Set to **-1** to disable limits.

Type

32-bit Integer

#### Default

**-1**

#### mds log max segments

#### Description

The maximum number of segments (objects) in the journal before Ceph initiates trimming. Set to **-1** to disable limits.

#### Type

32-bit Integer

#### Default

**30**

#### mds log max expiring

## Description

The maximum number of segments to expire in parallels.

## Type

32-bit Integer

#### Default

**20**

#### mds log eopen size

#### Description

The maximum number of inodes in an **EOpen** event.

## Type

32-bit Integer

## Default

**100**

## mds bal sample interval

## Description

Determines how frequently to sample directory temperature (for fragmentation decisions).

## Type

Float

## Default

**3**

## mds bal replicate threshold

## Description

The maximum temperature before Ceph attempts to replicate metadata to other nodes.

#### Type

Float

## Default

#### **8000**

#### mds bal unreplicate threshold

## Description

The minimum temperature before Ceph stops replicating metadata to other nodes.

Type

Float

Default

**0**

#### mds bal frag

#### Description

Determines whether the MDS will fragment directories.

Type

Boolean

## Default

**false**

#### mds bal split size

#### Description

The maximum directory size before the MDS will split a directory fragment into smaller bits.

## Type

32-bit Integer

## Default

**10000**

## mds bal split rd

#### Description

The maximum directory read temperature before Ceph splits a directory fragment.

Type

Float

## Default

**25000**

#### mds bal split wr

#### Description

The maximum directory write temperature before Ceph splits a directory fragment.

Type

Float

Default

**10000**

#### mds bal split bits

## <span id="page-55-0"></span>Description

The number of bits by which to split a directory fragment.

## Type

32-bit Integer

## Default

**3**

## mds bal merge size

## Description

The minimum directory size before Ceph tries to merge adjacent directory fragments.

## Type

32-bit Integer

## Default

**50**

## mds bal merge rd

## Description

The minimum read temperature before Ceph merges adjacent directory fragments.

Type

Float

## Default

**1000**

## mds bal merge wr

## Description

The minimum write temperature before Ceph merges adjacent directory fragments.

Type

Float

Default

**1000**

## mds bal interval

## Description

The frequency (in seconds) of workload exchanges between MDS nodes.

## Type

32-bit Integer

## Default

**10**

## mds bal fragment interval

## Description

The frequency (in seconds) of adjusting directory fragmentation.

Type

32-bit Integer

#### Default

**5**

## mds bal idle threshold

#### Description

The minimum temperature before Ceph migrates a subtree back to its parent.

## Type

Float

#### Default

**0**

## mds bal max

#### Description

The number of iterations to run balancer before Ceph stops. Used for testing purposes only.

#### Type

32-bit Integer

## Default

**-1**

## mds bal max until

#### Description

The number of seconds to run balancer before Ceph stops. Used for testing purposes only.

#### Type

32-bit Integer

## Default

**-1**

## mds bal mode

#### Description

The method for calculating MDS load:

- $\bullet$  **1** = Hybrid.
- **2** = Request rate and latency.
- $\bullet$  **3** = CPU load.

## Type

32-bit Integer

#### Default

**0**

mds bal min rebalance

Description

The minimum subtree temperature before Ceph migrates.

## Type

## Float

## Default

**0.1**

## mds bal min start

## Description

The minimum subtree temperature before Ceph searches a subtree.

## Type

Float

## Default

**0.2**

## mds bal need min

## Description

The minimum fraction of target subtree size to accept.

## Type

Float

## Default

**0.8**

## mds bal need max

## Description

The maximum fraction of target subtree size to accept.

## Type

Float

## Default

**1.2**

## mds bal midchunk

## Description

Ceph will migrate any subtree that is larger than this fraction of the target subtree size.

Type

Float

## Default

**0.3**

## mds bal minchunk

## Description

Ceph will ignore any subtree that is smaller than this fraction of the target subtree size.

## Type

Float

## Default

**0.001**

#### mds bal target removal min

#### Description

The minimum number of balancer iterations before Ceph removes an old MDS target from the MDS map.

## Type

32-bit Integer

## Default

**5**

## mds bal target removal max

#### Description

The maximum number of balancer iterations before Ceph removes an old MDS target from the MDS map.

## Type

32-bit Integer

#### Default

**10**

#### mds replay interval

#### Description

The journal poll interval when in **standby-replay** mode (**hot standby**).

#### Type

Float

#### Default

**1**

## mds shutdown check

## Description

The interval for polling the cache during MDS shutdown.

## Type

32-bit Integer

## Default

**0**

## mds thrash exports

## Description

Ceph will randomly export subtrees between nodes (testing only).

## Type

32-bit Integer

## Default

**0**

#### mds thrash fragments

#### Description

Ceph will randomly fragment or merge directories.

#### Type

32-bit Integer

#### Default

**0**

#### mds dump cache on map

#### Description

Ceph will dump the MDS cache contents to a file on each MDS map.

Type

Boolean

## Default

**false**

#### mds dump cache after rejoin

## Description

Ceph will dump MDS cache contents to a file after rejoining the cache during recovery.

#### Type

Boolean

## Default

**false**

## mds verify scatter

## Description

Ceph will assert that various scatter/gather invariants are **true** (for developers only).

## Type

Boolean

## Default

**false**

## mds debug scatterstat

## Description

Ceph will assert that various recursive statistics invariants are **true** (for developers only).

Type

Boolean

## Default

**false**

## mds debug frag

## Description

Ceph will verify directory fragmentation invariants when convenient (for developers only).

#### Type

Boolean

## Default

**false**

#### mds debug auth pins

#### Description

The debug authentication pin invariants (for developers only).

## Type

Boolean

## Default

**false**

## mds debug subtrees

## Description

The debug subtree invariants (for developers only).

## Type

Boolean

## Default

**false**

## mds kill mdstable at

## Description

Ceph will inject MDS failure in MDS Table code (for developers only).

## Type

32-bit Integer

## Default

**0**

## mds kill export at

## Description

Ceph will inject MDS failure in the subtree export code (for developers only).

## Type

32-bit Integer

## Default

**0**

## mds kill import at

## Description

Ceph will inject MDS failure in the subtree import code (for developers only).

## Type

32-bit Integer

## Default

## **0**

## mds kill link at

## Description

Ceph will inject MDS failure in hard link code (for developers only).

## Type

32-bit Integer

## Default

**0**

## mds kill rename at

## Description

Ceph will inject MDS failure in the rename code (for developers only).

## Type

32-bit Integer

## Default

**0**

## mds wipe sessions

## Description

Ceph will delete all client sessions on startup (for testing only).

## Type

Boolean

## Default

**0**

## mds wipe ino prealloc

## Description

Ceph will delete inode preallocation metadata on startup (for testing only).

## Type

Boolean

## Default

**0**

## mds skip ino

## Description

The number of inode numbers to skip on startup (for testing only).

## Type

32-bit Integer

## Default

**0**

## mds standby for name

#### Description

The MDS daemon will standby for another MDS daemon of the name specified in this setting.

Type

String

## Default

N/A

## mds standby for rank

#### Description

An instance of the MDS daemon will be standby for another MDS daemon instance of this rank.

#### Type

32-bit Integer

#### Default

**-1**

#### mds standby replay

#### Description

Determines whether the MDS daemon polls and replays the log of an active MDS (**hot standby**).

Type

Boolean

Default

**false**

## <span id="page-62-0"></span>B.2. JOURNALER CONFIGURATION REFERENCE

#### journaler allow split entries

## Description

Allow an entry to span a stripe boundary.

Type

Boolean

Required

No

Default

**true**

#### journaler write head interval

#### Description

How frequently to update the journal head object.

## Type

Integer

## Required

No

#### Default

**15**

## journaler prefetch periods

## Description

How many stripe periods to read ahead on journal replay.

## Type

Integer

#### Required

No

## Default

**10**

#### journal prezero periods

## Description

How many stripe periods to zero ahead of write position.

## Type

Integer

Required

No

## Default

**10**

## journaler batch interval

## Description

Maximum additional latency in seconds to incur artificially.

Type

Double

Required

No

## Default

**.001**

## journaler batch max

## Description

Maximum bytes that will be delayed flushing.

Type

64-bit Unsigned Integer

## Required

No

## Default

**0**

## <span id="page-64-0"></span>B.3. FUSE CLIENT CONFIGURATION REFERENCE

This section lists configuration options for CephFS FUSE clients. Set them in the Ceph configuration file under the **[client]** section.

## client\_acl\_type

## Description

Set the ACL type. Currently, only possible value is **posix acl** to enable POSIX ACL, or an empty string. This option only takes effect when **fuse\_default\_permissions** is set to **false**.

## Type

String

## Default

**""** (no ACL enforcement)

## client\_cache\_mid

## Description

Set the client cache midpoint. The midpoint splits the least recently used lists into a hot and warm list.

## Type

Float

## Default

**0.75**

## client\_cache size

## Description

Set the number of inodes that the client keeps in the metadata cache.

## Type

Integer

## Default

**16384** (16 MB)

## client\_caps\_release\_delay

## Description

Set the delay between capability releases in seconds. The delay sets how many seconds a client waits to release capabilities that it no longer needs in case the capabilities are needed for another user-space operation.

## Type

Integer

## Default

**5** (seconds)

## client\_debug\_force\_sync\_read

## Description

If set to **true**, clients read data directly from OSDs instead of using a local page cache.

Type

#### Boolean

## Default

## **false**

#### client\_dirsize\_rbytes

#### Description

If set to **true**, use the recursive size of a directory (that is, total of all descendants).

## Type

Boolean

## Default

**true**

## client\_max\_inline\_size

#### Description

Set the maximum size of inlined data stored in a file inode rather than in a separate data object in RADOS. This setting only applies if the **inline data** flag is set on the MDS map.

#### Type

Integer

## Default

**4096**

#### client\_metadata

#### Description

Comma-delimited strings for client metadata sent to each MDS, in addition to the automatically generated version, host name, and other metadata.

## Type

**String** 

## Default

**""** (no additional metadata)

## client\_mount\_gid

## Description

Set the group ID of CephFS mount.

## Type

Integer

## Default

**-1**

## client\_mount\_timeout

## Description

Set the timeout for CephFS mount in seconds. If the storage cluster is not using CephFS, this value refers to the number of seconds that a Ceph Monitor node attempts to communicate with other Ceph Monitor nodes in the storage cluster. If the Ceph Monitor node cannot reach the

other nodes, it times out after the defined number of seconds. In addition, any active **libvirt**/**librados** operations time out at the same time. Setting the timeout value allows applications to fail after the specified time interval, instead of blocking other operations.

Type

Float

Default

**300.0**

#### client\_mount\_uid

#### Description

Set the user ID of CephFS mount.

Type

Integer

#### Default

**-1**

#### client\_mountpoint

#### Description

An alternative to the **-r** option of the **ceph-fuse** command. See

Type

String

## Default

**/**

#### client\_oc

#### Description

Enable object caching.

Type

Boolean

## Default

**true**

#### client\_oc\_max\_dirty

## Description

Set the maximum number of dirty bytes in the object cache.

Type

Integer

Default

**104857600** (100MB)

#### client\_oc\_max\_dirty\_age

#### Description

Set the maximum age in seconds of dirty data in the object cache before writeback.

Type

#### Float

#### Default

**5.0** (seconds)

## client\_oc\_max\_objects

## Description

Set the maximum number of objects in the object cache.

## Type

Integer

## Default

**1000**

## client\_oc\_size

## Description

Set how many bytes of data will the client cache.

## Type

Integer

## Default

**209715200** (200 MB)

## client\_oc\_target\_dirty

## Description

Set the target size of dirty data. Red Hat recommends to keep this number low.

## Type

Integer

## Default

**8388608** (8MB)

#### client\_permissions

#### Description

Check client permissions on all I/O operations.

## Type

Boolean

## Default

**true**

## client\_quota\_df

#### Description

Report root directory quota for the **statfs** operation.

## Type

Boolean

## Default

**true**

#### client\_readahead\_max\_bytes

#### Description

Set the maximum number of bytes that the kernel reads ahead for future read operations. Overridden by the **client\_readahead\_max\_periods** setting.

## Type

Integer

#### Default

**0** (unlimited)

#### client\_readahead\_max\_periods

#### Description

Set the number of file layout periods (object size \* number of stripes) that the kernel reads ahead. Overrides the **client\_readahead\_max\_bytes** setting.

#### Type

Integer

## Default

**4**

## client\_readahead\_min

#### Description

Set the minimum number bytes that the kernel reads ahead.

#### Type

Integer

#### Default

**131072** (128KB)

#### client\_snapdir

#### Description

Set the snapshot directory name.

#### Type

String

## Default

**".snap"**

#### client\_tick\_interval

#### Description

Set the interval in seconds between capability renewal and other upkeep.

Type

Float

#### Default

**1.0**

## client\_use\_random\_mds

Description

Choose random MDS for each request.

## Type

Boolean

## Default

**false**

## fuse\_default\_permissions

## Description

When set to **false**, the **ceph-fuse** utility checks does its own permissions checking, instead of relying on the permissions enforcement in FUSE. Set to **false** together with the **client acl type=posix\_acl** option to enable POSIX ACL.

Type

Boolean

Default

**true**

## <span id="page-69-0"></span>Developer Options

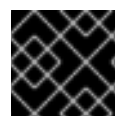

## IMPORTANT

These options are internal. They are listed here only to complete the list of options.

## client\_debug\_getattr\_caps

## Description

Check if the reply from the MDS contains required capabilities.

## Type

Boolean

## Default

**false**

## client\_debug\_inject\_tick\_delay

## Description

Add artificial delay between client ticks.

## Type

Integer

## Default

**0**

client inject fixed oldest tid

Description, Type

Boolean

## Default

**false**

#### client\_inject\_release\_failure

## Description, Type

Boolean

## Default

**false**

## client\_trace

## Description

The path to the trace file for all file operations. The output is designed to be used by the Ceph synthetic client. See the **ceph-syn(8)** manual page for details.

## Type

String

## Default

**""** (disabled)